Fiche TD avec le logiciel  $\textcolor{red}{\bullet}$  :  $\textnormal{tpRg2}$ 

—————

# L2 Biostatistiques-Bioinformatique Exploration graphique d'un jeu de données

A. Mary & J.R. Lobry

—————

L'objectif de cette séance est de vous faire utiliser le logiciel  $\mathbf{\Omega}$  pour procéder à l'exploration préliminaire d'un jeu de données. Le but sera essentiellement d'apprendre à utiliser les commandes graphiques pour visualiser des données. Seules les parties faisant l'objet d'un exercice sont susceptibles d'être évaluées à l'examen.

# **Table des matières**

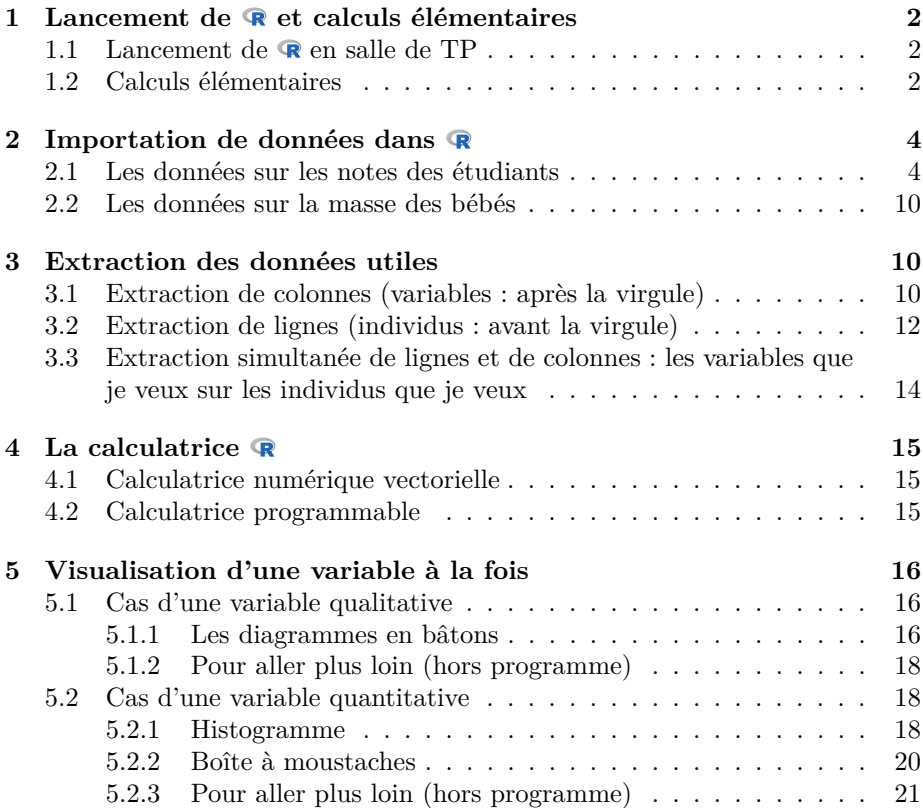

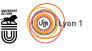

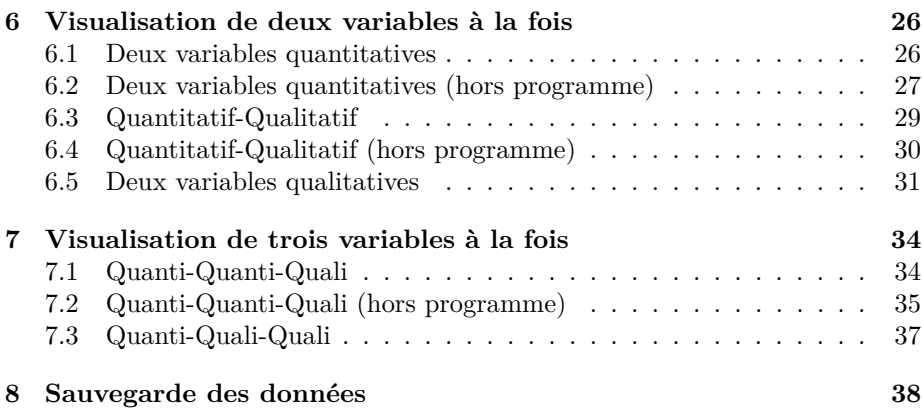

# **1 Lancement de et calculs élémentaires**

## **1.1** Lancement de **R** en salle de TP

 $\Gamma$ existe plusieurs interfaces permettant de jouer avec le logiciel $\blacksquare$  Pour les débutants nous conseillons d'utiliser RStudio qui est disponible sous Ubuntu **L** existe plusieurs interfaces permettant de jouer avec le logiciel  $\mathbb{R}$ . Pour les en salle de TP. Le logiciel  $\otimes$  fonctionne comme une calculatrice à laquelle on donne des ordres. Par exemple, la commande print(pi) donne l'ordre d'afficher la valeur approximative de  $\pi$ . Dans ce document toutes les commandes  $\mathbf{\mathcal{R}}$  sont données en rouge, il est inutile de perdre votre temps à les recopier : vous pouvez simplement les copier/coller à partir du PDF dont l'URL est donnée en piedde-page de ce document. Votre premier exercice consiste donc à ouvrir ce PDF puis à copier/coller la commande ci-après dans votre console (*cf.* en bas dans la figure 1 page 5) et vérifier que vous obtenez le bon résultat, en bleu dans ce document.

print(pi) [1] 3.141593

SI vous n'êtes pas arrivés à reproduire ce résultat, faites vous aider par votre<br>Chargé de TP, par un collègue de votre groupe de TP, ou par le tutorat de  $\overline{O}$  chargé de TP, par un collègue de votre groupe de TP, ou par le tutorat de l'université. Pour la suite nous supposons que cette étape est acquise.

### **1.2 Calculs élémentaires**

 $\bigvee$ ous pouvez utiliser $\bullet$  comme une calculatrice. La syntaxe des opérateurs arithmétiques usuels se trouve facilement en consultant la documentation arithmétiques usuels se trouve facilement en consultant la documentation du logiciel (*cf.* figure 2 page 6). Voici quelques exemples :

 $3 + 5$ [1] 8 3\*5 [1] 15 9/3 [1] 3  $3^{\sim}2$ [1] 9

> version 3.4.1 (2017-06-30) – Page **2**/39 – Compilé le 2017-07-24 URL : https://pbil.univ-lyon1.fr/R/pdf/tpRg2.pdf

**S** 

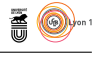

 $\bigodot^N$  peut utiliser l'opérateur d'affectation «  $\leftarrow$  », composé des deux caractères «  $\leftarrow$  » et «  $\leftarrow$  », pour ranger une valeur dans un objet. Par exemple, pour « < » et « - », pour ranger une valeur dans un objet. Par exemple, pour mettre la valeur 6 dans l'objet de nom w :

w <- 6 w + w [1] 12

D ONNEZ le code R permettant de calculer 6 fois la valeur de w, vous devez obtenir le résultat suivant :

[1] 36

Réponse :

L COPÉRATE 'opérateur deux points « : » permet de générer des séries d'entiers consé-

```
1:12
[1] 1 2 3 4 5 6 7 8 9 10 11 12
```
Donnez le code  $\bf{\large \textcolor{black}{\large \textcolor{black}{\textcolor{black}{\large \textcolor{black}{\textcolor{black}{\large \textcolor{black}{\large \textcolor{black}{\large \textcolor{black}{\large \textcolor{black}{\large \textcolor{black}{\large \textcolor{black}{\large \textcolor{black}{\large \textcolor{black}{\large \textcolor{black}{\large \textcolor{black}{\large \textcolor{black}{\large \textcolor{black}{\large \textcolor{black}{\large \textcolor{black}{\bf \textcolor{black}{\large \textcolor{black}{\large \textcolor{black}{\bf \large \textcolor{black}{\bf \cal R}}}}}}}$ 

```
[1] -5 -4 -3 -2 -1 0 1 2 3 4 5
```

```
Réponse :
```
 $\coprod$  A fonction  ${\tt c}()$  permet de construire « à la main » n'importe quel vecteur, par exemple : par exemple :

x <- c(2, 5, 8) x [1] 2 5 8

D onnez le code permettant de ranger les valeurs 7, 8 et 9 dans le vecteur y :

[1] 7 8 9

Réponse :

 $\sum$ es opération arithmétiques usuelles fonctionnent directement avec des vecteurs, elles se font élément par élément : teurs, elles se font élément par élément :

 $x + y$ [1] 9 13 17

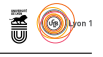

# **2 Importation de données dans**

### **2.1 Les données sur les notes des étudiants**

V **Tous avez sans doute l'habitude de manipuler vos données avec des outils** de type tableur. Nous allons vous montrer comment importer facilement ce type de données sous à l'aide d'un exemple détaillé. Puis ce sera à vous de jouer avec un autre jeu de données. Dans votre butineur de toile favori,  $\text{copies/collect}$  l'adresse suivante<sup>1</sup>:

https://goo.gl/bU3nJK

V ous devez obtenir la figure 3 page 6. Il s'agit d'un tableau de données où, par convention universellement suivie en statistiques, les individus (ici des étudiants) sont disposés en ligne et les variables en colonne. Téléchargez une copie de ces données chez vous au format dit « tsv » (*cf.* figure 4 page 7). À l'issue de cette opération vous devriez avoir en local un fichier au nom improbable du type « mathSVctp17 - Sheet1.tsv » contenant une copie des données. Rangez-le où bon vous semble. Vous êtes chez vous, à vous de vous organiser.

M AINTENANT que vous avez téléchargé en local une copie des données, vous allez pouvoir les importer sous  $\bullet$ . Retournez dans le logiciel RStudio et aintenant que vous avez téléchargé en local une copie des données, vous dans l'onglet « *Environment* » sélectionnez l'item « *From Local File* » du menu « *Import Dataset* » (*cf.* ci-contre). Dans la fenêtre de dialogue qui apparaît (*cf.* figure 5 page 7) changez simplement le nom improbable mathSVctp17 - Sheet1.tsv en étudiants. Vos données sont maintenant disponibles sous **R** (*cf.* figure 6 page 8). Les données sont décrites dans l'encart page 9.

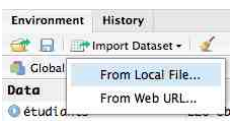

**S** 

<sup>1.</sup> C'est une version compactée de https://docs.google.com/spreadsheets/d/ 18O0QZrseB0F6PTpCFZ0tH2rw7xIK5PU8loJJR3evY\_U/edit#gid=324731599

version 3.4.1 (2017-06-30) – Page **4**/39 – Compilé le 2017-07-24 URL : https://pbil.univ-lyon1.fr/R/pdf/tpRg2.pdf

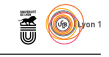

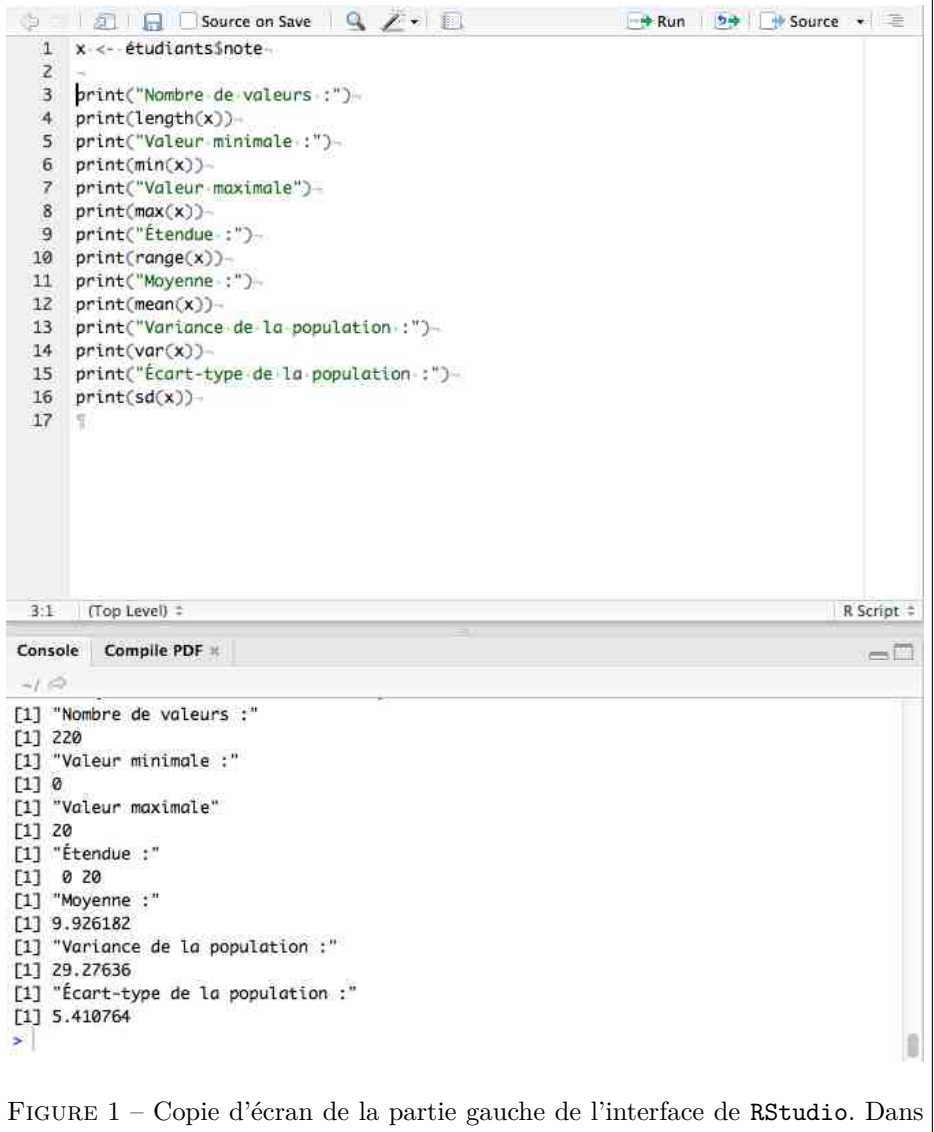

la console  $\mathbf{\mathcal{R}}$ , en bas, on peut directement coller des instructions, par exemple print(pi). L'intérêt de la fenêtre du haut sera expliquée dans la section « calculatrice programmable ». En cliquant sur « Source » le script  $\mathbf{\mathcal{R}}$ , en haut, va être exécuté et les résultats affichés dans la console, en bas.

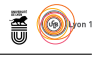

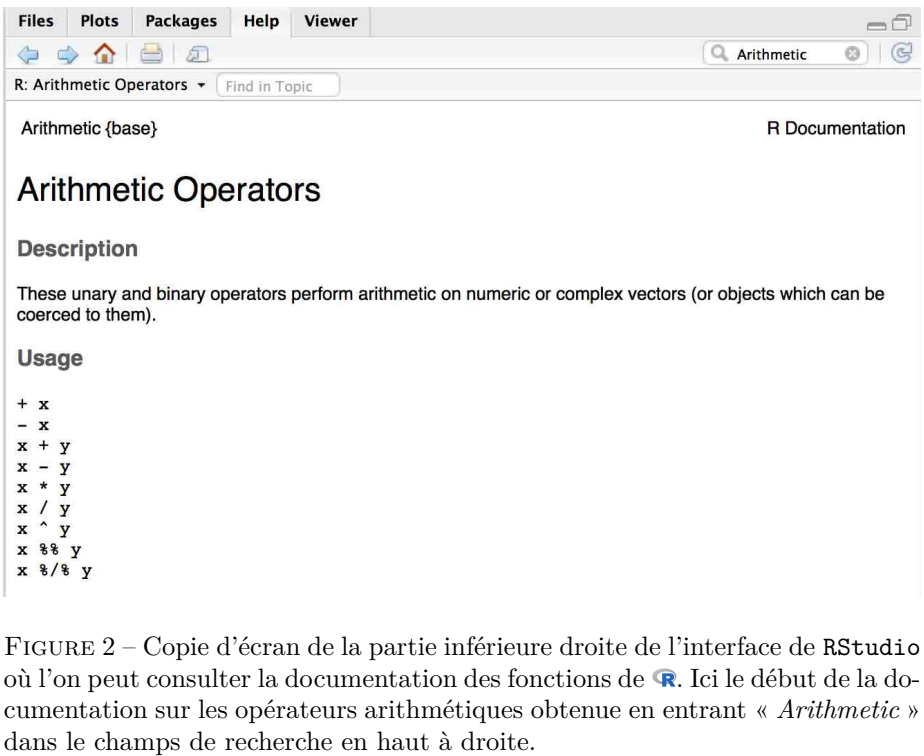

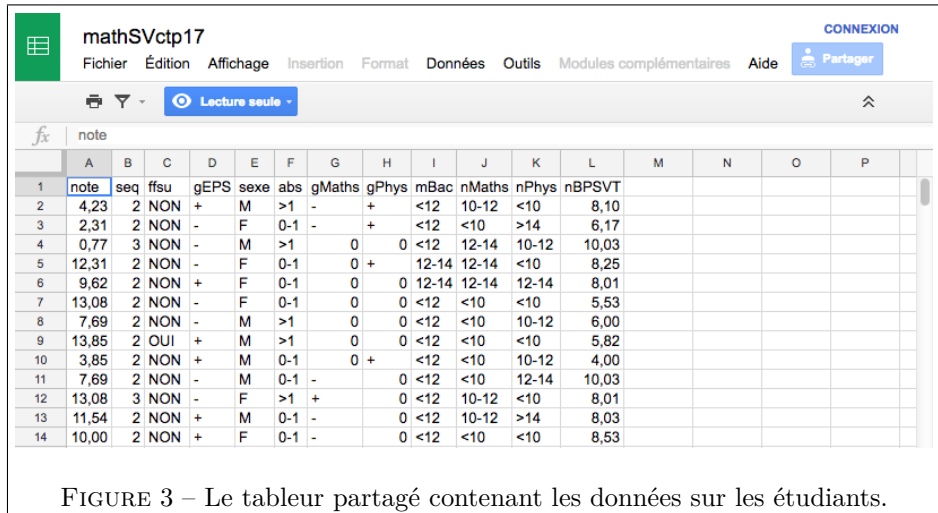

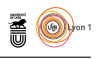

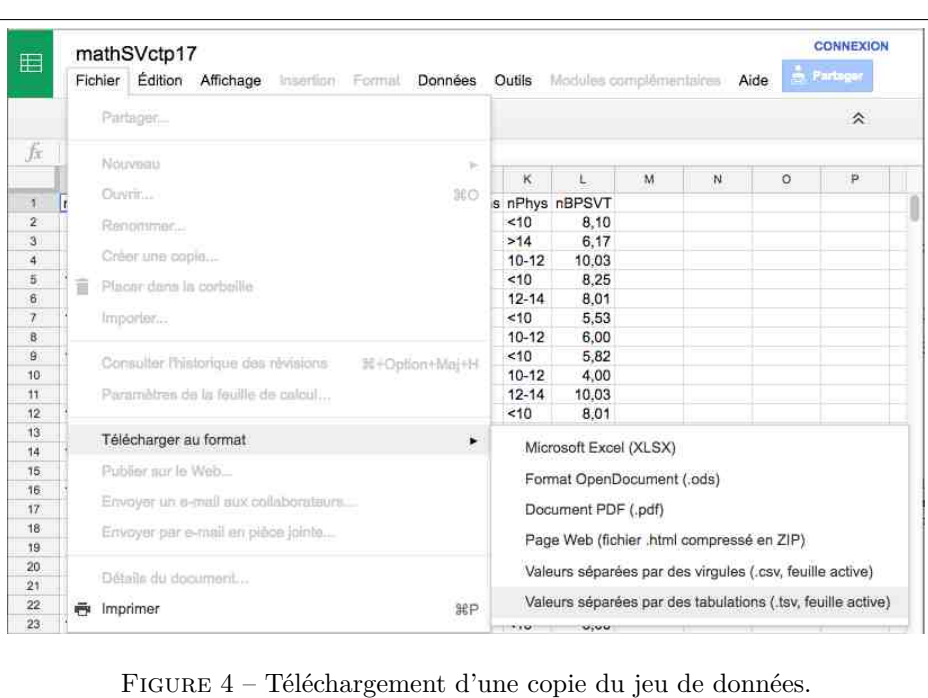

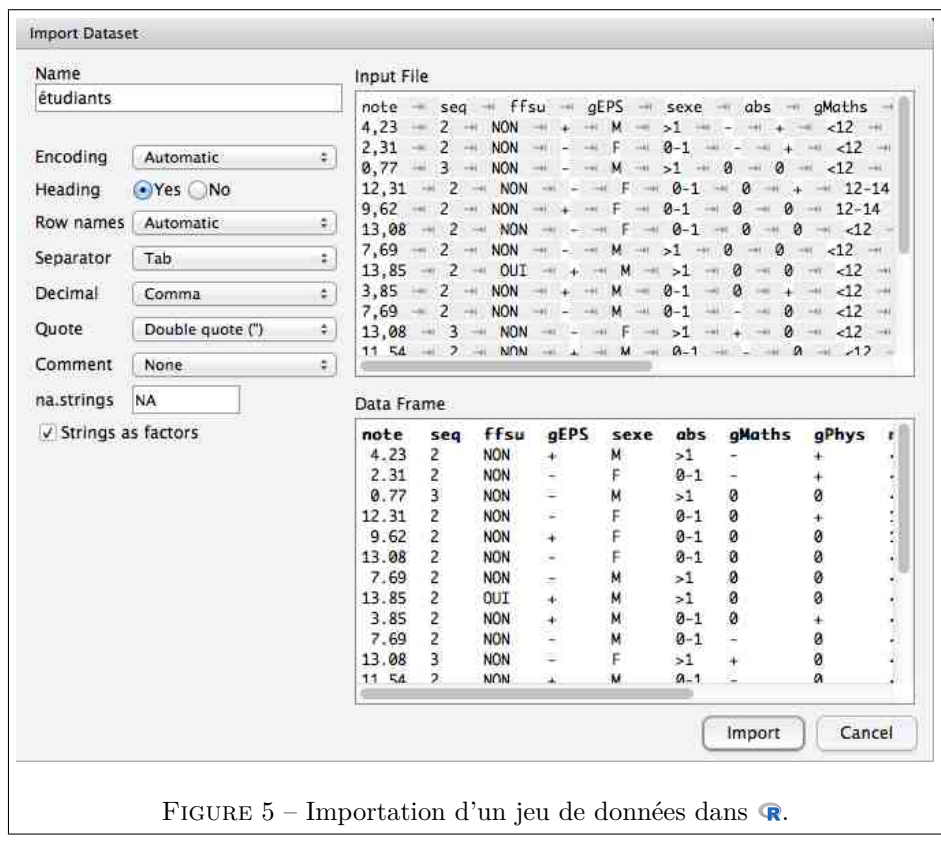

version 3.4.1 (2017-06-30) – Page **7**/39 – Compilé le 2017-07-24 URL : https://pbil.univ-lyon1.fr/R/pdf/tpRg2.pdf

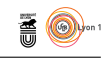

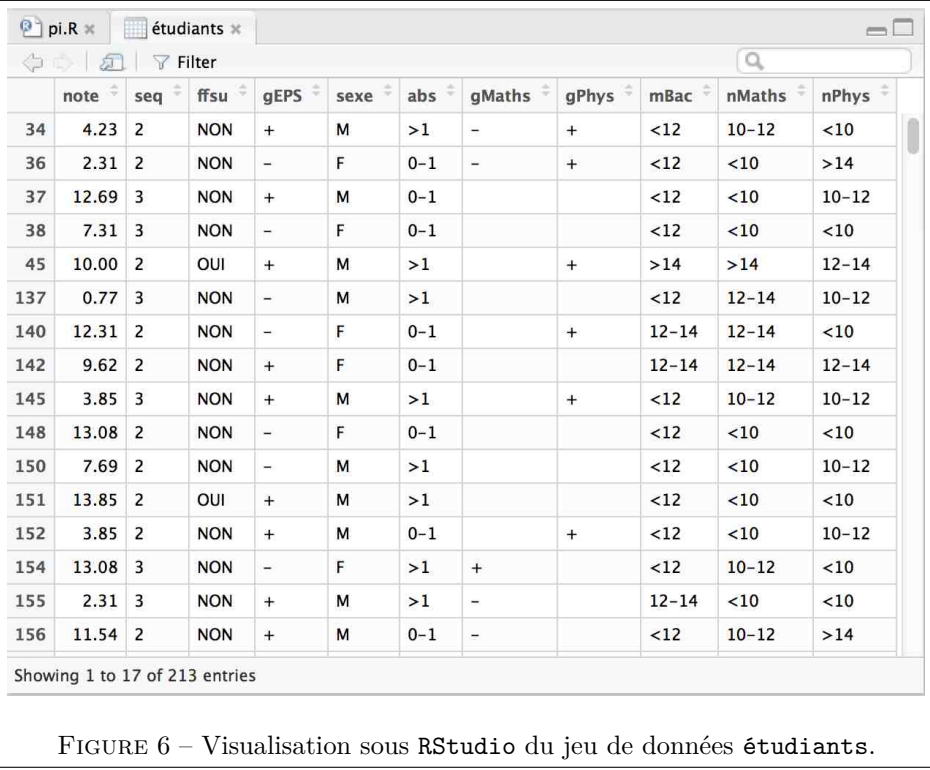

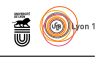

### étudiants L à l'université Claude Bernard - Lyon 1 ayant eu un baccalauréat de la e jeu de données étudiants est un échantillon de 220 étudiants inscrits série S et ayant été notés à la première session du contrôle terminal de l'unité d'enseignement « MathSV » au semestre de printemps 2017. Les étudiants sont caractérisés par les 12 variables suivantes :  $1^{\circ}$ <sup>o</sup> note, une variable quantitative donnant la note de l'étudiant en MathSV sur une échelle croissante allant, des moins bons résultats aux meilleurs, de 0 à 20 ;  $2^{\circ}$ seq, une variable qualitative nominale indiquant si l'étudiant est inscrit en séquence 2 ou 3 ; 3 ffsu, une variable qualitative nominale à deux modalité OUI ou NON indiquant si l'étudiant est inscrit en FFSU *<sup>a</sup>* de niveau 2 ; 4 <sup>o</sup> gEPS, une variable qualitative ordonnée à deux modalités indiquant le goût autodéclaré de l'étudiant pour le sport (- ou +) ; 5 sexe, une variable qualitative nominale donnant le sexe de l'étudiant (M ou F) ;  $6^{\circ}$ abs, une variable qualitative ordonnée à deux modalités donnant le niveau d'absentéisme de l'étudiant lors des séances de TD de MathSV (0-1 ou  $>1$ ) ; 7 <sup>o</sup> gMaths, une variable qualitative ordonnée à trois modalités indiquant le goût autodéclaré de l'étudiant pour les mathématiques (-, 0 ou +) ;  $8^{\circ}$ <sup>o</sup> gPhys, une variable qualitative ordonnée à trois modalités indiquant le goût autodéclaré de l'étudiant pour la physique (-, 0 ou +) ;  $9<sup>o</sup>$ mBac, une variable qualitative ordonnée à trois modalités donnant la mention autodéclarée de l'étudiant au baccalauréat (<12, 12-14 ou >14) ;  $10^{\circ}$  nMaths, une variable qualitative ordonnée à quatre modalités donnant la note autodéclarée en mathématiques de l'étudiant au baccalauréat (<10,  $10-12$ ,  $12-14$ ,  $ou >14$ ); 11<sup>o</sup> nPhys, une variable qualitative ordonnée à quatre modalités donnant la note autodéclarée en mathématiques de l'étudiant au baccalauréat (<10,  $10-12$ ,  $12-14$ ,  $ou >14$ ); 12<sup>o</sup> nBPSVT, une variable quantitative donnant la note de l'étudiant en « Bases de Physique pour les Sciences de la Vie et de la Terre » sur une échelle croissante allant de 0 à 20.

*a*. Acronyme de la « Fédération Française du Sport Universitaire ».

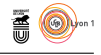

### **2.2 Les données sur la masse des bébés**

IMPORTEZ dans R les données disponibles à l'adresse donnée ci-dessous<sup>2</sup>. Vous placerez ces données dans un objet nommé bébés. Vous devez obtenir le ré-MPORTEZ dans  $\bigcirc$  les données disponibles à l'adresse donnée ci-dessous <sup>2</sup>. Vous sultat de la figure 7 page 10. Les données sont décrites dans l'encart page 12. Vérifiez avant de passer à la suite que vous avez bien les objets bébés et étudiants présents dans votre environnement (*cf.* figure 8 page 11).

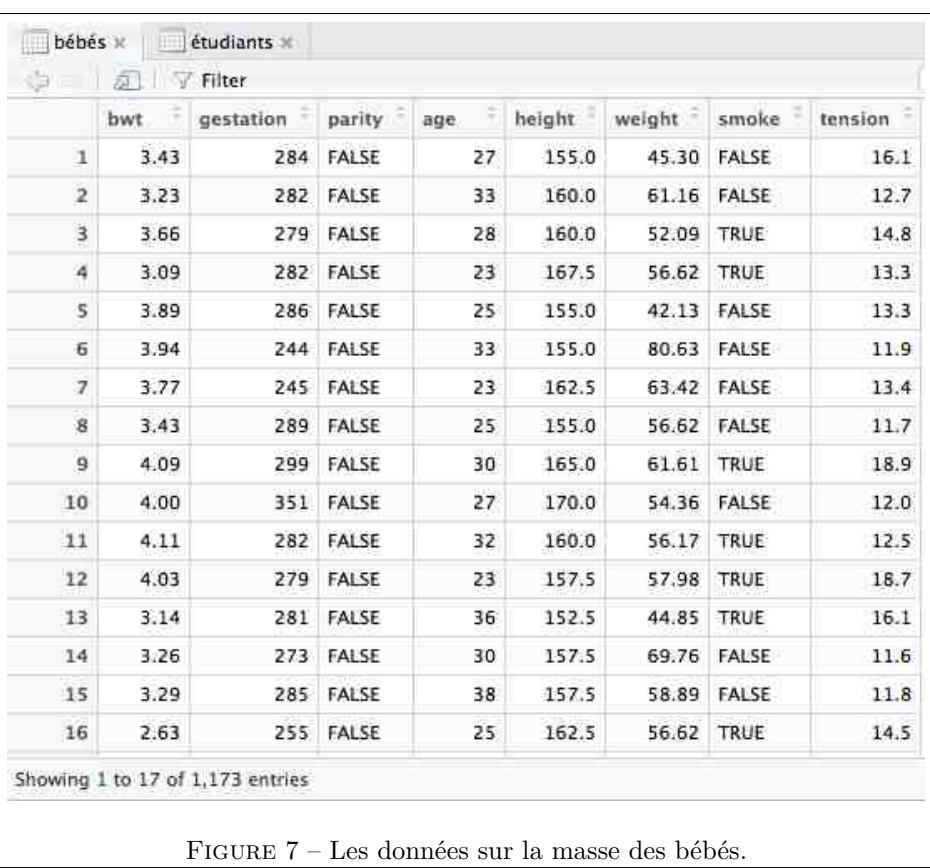

https://goo.gl/8Tkmwt

# **3 Extraction des données utiles**

# **3.1 Extraction de colonnes (variables : après la virgule)**

O<sup>N</sup> peut accéder aux valeurs d'une colonne par sa position ou bien par son<br>nom. Voici quatre façons de récupérer les données de la 5<sup>e</sup> colonne donnant n peut accéder aux valeurs d'une colonne par sa position ou bien par son le sexe des étudiants. Notez que dans le cas de l'opérateur crochet « [ , ] », tout ce qui a trait aux colonnes se trouve à droite de la virgule :

étudiants[ , 5]

<sup>2.</sup> C'est une version compactée de https://docs.google.com/spreadsheets/d/ 1fZB5ILycm\_8t4nyU1DT9VGpsddCzZG8YTKLGSL5Gomw/edit#gid=2081880512

version 3.4.1 (2017-06-30) – Page **10**/39 – Compilé le 2017-07-24 URL: https://pbil.univ-lyon1.fr/R/pdf/tpRg2.pdf

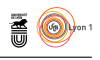

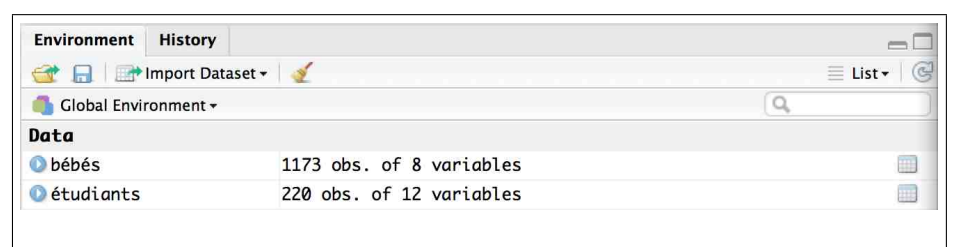

Figure 8 – Copie d'écran de la partie supérieure droite de l'interface de RStudio. À la fin de la section dédiée à l'importation des données vous devez avoir dans votre « *Global Environment* » les objets bébés et étudiants. En cliquant sur l'icone évoquant un tableur tout à droite du nom des objets on aura un premier aperçu du jeu de données correspondant (*cf.* figure 6 page 8 pour étudiants et figure 7 page 10 pour bébés).

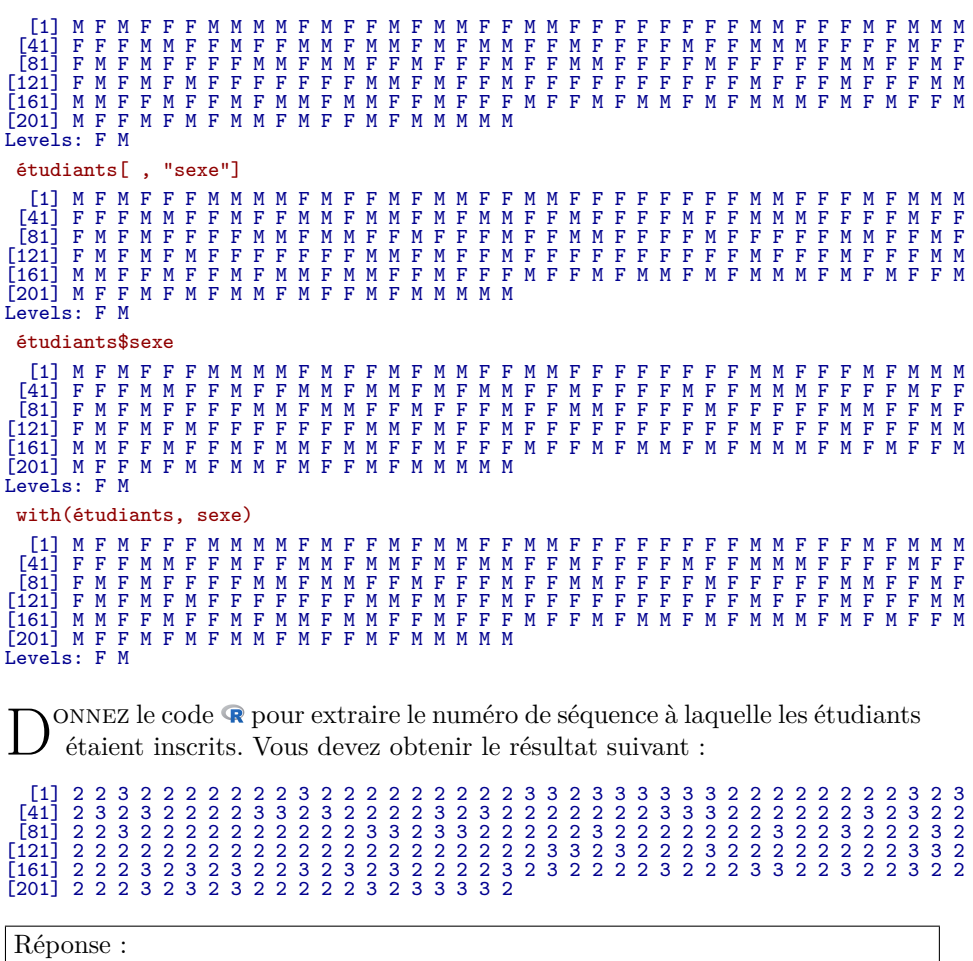

L cutives, par exemple pour extraire les colonnes 5 à 7 : 'opérateur deux points « : » permet d'extraire une plage de colonnes consé-

étudiants[ , 5:7]

version 3.4.1 (2017-06-30) – Page **11**/39 – Compilé le 2017-07-24 URL : https://pbil.univ-lyon1.fr/R/pdf/tpRg2.pdf

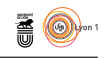

# bébés  $\sum_{\text{par}}$  les 8 variables suivantes : e jeu de données bébés est un échantillon de 1173 nouveau-nés caractérisés  $1^{\circ}~$  bwt, la masse du bébé à la naissance exprimée en kg; 2 <sup>o</sup> weight, la masse de la mère, au début de la grossesse, exprimée en kg ; 3 <sup>o</sup> height, la taille de la mère exprimée en cm *<sup>a</sup>* ; 4 <sup>o</sup> age, l'âge de la mère exprimé en années ; 5° gestation, la durée de la grossesse exprimée en jours; 6 <sup>o</sup> parity, la parité de la mère dans son sens technique en gynécologie obstétrique : TRUE si c'est son premier accouchement donnant un enfant vivant, FALSE dans le cas contraire. 7 smoke, une variable indicatrice du tabagisme de la mère : TRUE si elle fume, FALSE si elle ne fume pas ; 8 <sup>o</sup> tension, la tension artérielle moyenne de la mère au cours de la grossesse, variable artificielle à but pédagogique. *a*. Attention aux unités si vous voulez calculer l'indice de masse corporelle des mères : il faut diviser cette valeur par 100 pour l'avoir en m.

Donnez le code  $\mathbb R$  pour extraire les colonnes 1 à 4 du jeu de données étudiants :

Réponse :

 $\coprod$  A fonction  ${\tt c}()$  permet d'extraire des colonnes dans un ordre arbitraire, par exemple pour extraire les colonnes 7, 5 et 2 : exemple pour extraire les colonnes 7, 5 et 2 :

étudiants[ , c(7, 5, 2)]

Donnez le code  $\bigcirc$  pour extraire les colonnes 1, 4 et 8 du jeu de données étudiants :

Réponse :

### **3.2 Extraction de lignes (individus : avant la virgule)**

O<sup>N</sup> cherche en général à extraire les individus qui sastisfont certaines propriétés. Notez que dans le cas de l'opérateur crochet « [, ] », tout ce qui a n cherche en général à extraire les individus qui sastisfont certaines propriétrait aux lignes se trouve à gauche de la virgule. Par exemple, pour avoir le 66<sup>e</sup> étudiant :

```
étudiants[66, ]
note seq ffsu gEPS sexe abs gMaths gPhys mBac nMaths nPhys nBPSVT<br>66 16.15 2 NON - F 0-1 + 0 >14 >14 10-12 10.85
```
 $\mathbf{P}^{\text{OUR extraire}}$  les étudiants qui ont eu une note strictement supérieure à  $19/20$  : 19/20 :

> version 3.4.1 (2017-06-30) – Page **12**/39 – Compilé le 2017-07-24 URL: https://pbil.univ-lyon1.fr/R/pdf/tpRg2.pdf

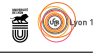

#### étudiants[étudiants\$note > 19, ]

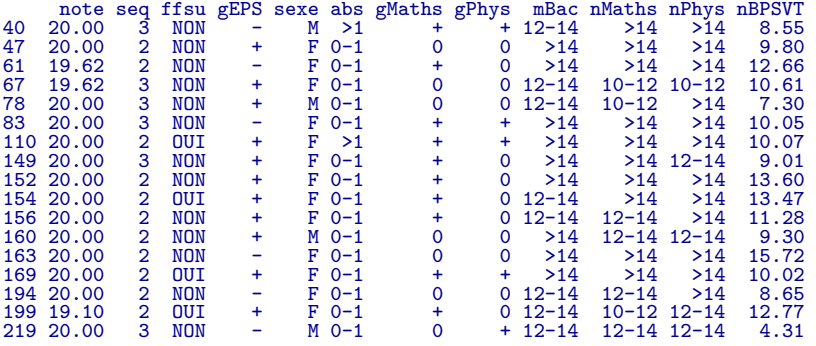

D onnez le code pour extraire les étudiants qui ont eu une note strictement inférieure à 1/20. Vous devez obtenir le résultat suivant :

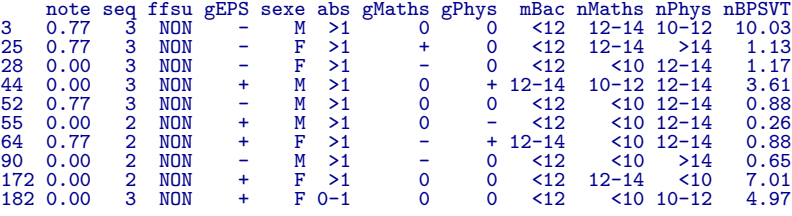

Réponse :

 $\bigodot$ <sup>N</sup> peut combiner plusieurs conditions avec les opérateurs logiques. Par exemple pour avoir les étudiants de sexe mâle qui ont eu une note strictement sun peut combiner plusieurs conditions avec les opérateurs logiques. Par exemple, périeure à 19/20 :

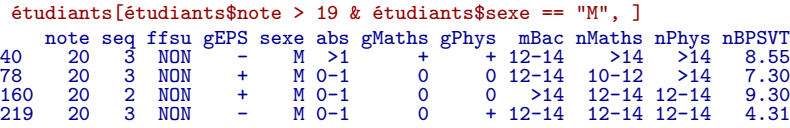

N écriture plus compacte, donc plus lisible : otez que la commande with() permet d'obtenir la même chose avec une

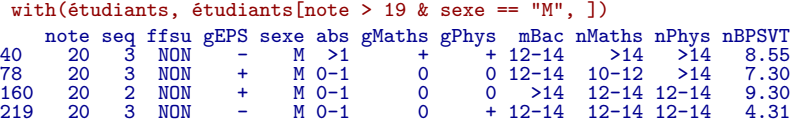

D ONNEZ le code  $\mathbf R$  pour extraire les étudiants de sexe femelle qui ont eu une note strictement inférieure à 1/20. Vous devez obtenir le résultat suivant :

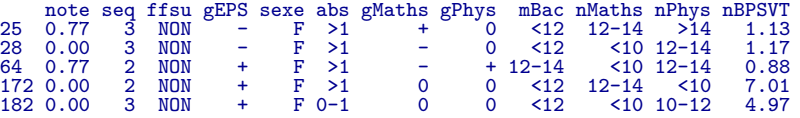

Réponse :

COMME dans le cas des colonnes, on peut utiliser l'opérateur deux points « : »<br>C pour extraire des lignes consécutives et la fonction  $c()$  pour extraire des omme dans le cas des colonnes, on peut utiliser l'opérateur deux points « : » lignes arbitraires, par exemple :

> version 3.4.1 (2017-06-30) – Page **13**/39 – Compilé le 2017-07-24 URL: https://pbil.univ-lyon1.fr/R/pdf/tpRg2.pdf

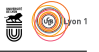

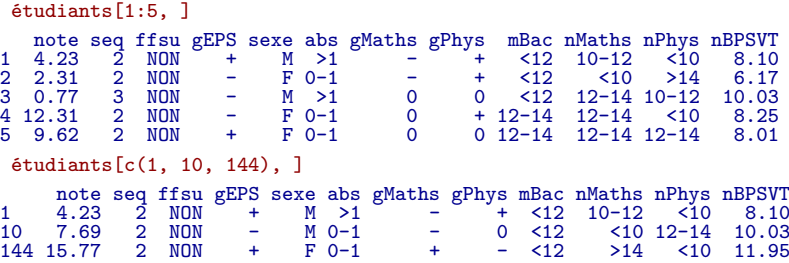

# **3.3 Extraction simultanée de lignes et de colonnes : les variables que je veux sur les individus que je veux**

 $\bigodot$  approches précédentes pour extraire directement les données qui nous intéressent. Par exemple, on aimerait connaître la sédonnées qui nous intéressent. Par exemple, on aimerait connaitre la séquence des étudiants de sexe femelle qui ont eu une note strictement supérieure  $\lambda$  19/20:

with(étudiants, étudiants[note > 19 & sexe == "F", "seq"]) [1] 2 2 3 3 2 3 2 2 2 2 2 2 2

O<sup>N</sup> peut extraire plusieurs colonnes d'un coup. Par exemple, pour vérifier<br>que nous n'avons bien que des étudiants de sexe femelle ayant eu plus de n peut extraire plusieurs colonnes d'un coup. Par exemple, pour vérifier  $19/20$ :

```
with(étudiants, étudiants[note > 19 & sexe == "F", c("note", "sexe", "seq")])
 note sexe seq
47 20.00 F 2
61 19.62 F 2
67 19.62 F 3
\begin{array}{cccc} 47 & 20.00 & F & 2 \\ 61 & 19.62 & F & 2 \\ 67 & 19.62 & F & 3 \\ 83 & 20.00 & F & 2 \\ 110 & 20.00 & F & 2 \\ 149 & 20.00 & F & 2 \\ 154 & 20.00 & F & 2 \\ 156 & 20.00 & F & 2 \\ 168 & 20.00 & F & 2 \\ 169 & 20.00 & F & 2 \\ 194 & 20.00 & F & 2 \\ 194 & 10 & F & 2 \end{array}110 20.00 F 2<br>149 20.00 F 3<br>154 20.00 F 2<br>154 20.00 F 2<br>156 20.00 F 2<br>169 20.00 F 2<br>194 20.00 F 2<br>199 19.10 F 2
```
D onnez le code pour extraire la note, le sexe et la mention au bacalauréat des étudiants de sexe mâle qui ont eu une note strictement inférieure à 1/20. Vous devez obtenir le résultat suivant :

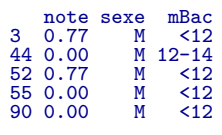

Réponse :

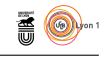

# **4 La calculatrice**

#### **4.1 Calculatrice numérique vectorielle**

L calculer automatiquement pour chaque étudiant la moyenne entre la note e logiciel manipule directement des données vectorielles, par exemple pour de MathSV et celle BPSVT il suffit d'écrire :

#### with(étudiants, (note + nBPSVT)/2)

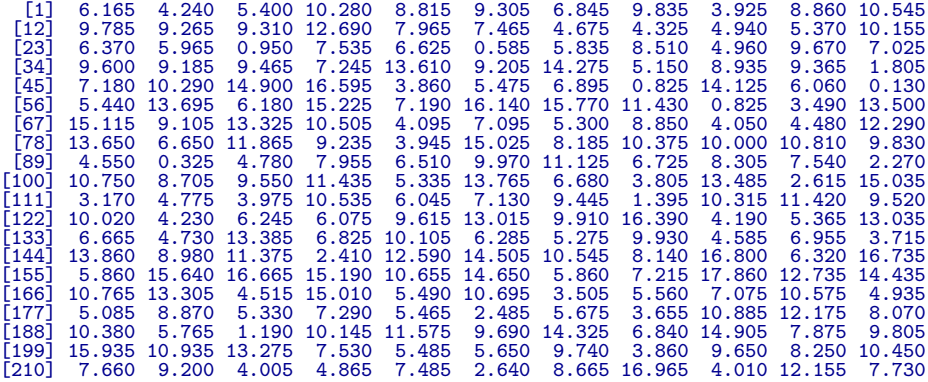

L velle colonne la formule calculant la moyenne des deux notes, puis à étendre 'opération équivalente dans un tableur consisterait à entrer dans une noucette formule à l'ensemble des individus. Pour que l'analogie soit complète, il faudrait ajouter une nouvelle colonne dans l'objet étudiants, si on décide de l'appeler moyenne, le code  $\bigcirc$  réalisant cette opération est :

étudiants\$moyenne <- with(étudiants, (note + nBPSVT)/2)

L proposé par Adolphe Quételet et défini par le rapport, 'indice de masse corporelle, IMC, le plus utilisé chez l'homme est celui

$$
\text{IMC} = \frac{\text{masse}}{\text{taile}^2}
$$

où la masse est exprimée en kg et la taille en m. Donnez le code  $\mathbb R$  permettant de créer une nouvelle colonne IMC dans le jeu de données bébés donnant l'indice de masse corporelle des mères. On rappelle que la description des variables et des unités employées est donnée dans l'encart page 12. Pour les 50 premières mères vous devez trouver les valeurs suivantes :

```
[1] 18.85536 23.89062 20.34766 20.18089 17.53590 33.56087 24.01704 23.56712 22.62994<br>[10] 18.80969 21.94141 23.37314 19.28514 28.12195 23.73998 21.44189 25.16444 26.64706<br>[19] 23.62902 21.49490 28.25752 24.12856 28.52941 2
[28] 21.44189 21.96511 20.45472 28.43967 20.46648 21.14222 20.58604 20.98998 20.99874
[37] 16.80222 17.32544 31.16582 32.32250 23.18087 22.30154 20.08768 24.95868 18.12000
[46] 24.45914 21.73243 24.51197 25.38793 21.42650
```
Réponse :

### **4.2 Calculatrice programmable**

SUPPOSEZ que nous ayons envie de cal $\bigcirc$  les notes des étudiants en MathSV : upposez que nous ayons envie de calculer toute une série de statistiques sur

 $S_{\text{BE}}$ 

version 3.4.1 (2017-06-30) – Page **15**/39 – Compilé le 2017-07-24 URL: https://pbil.univ-lyon1.fr/R/pdf/tpRg2.pdf

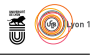

```
x <- étudiants$note
print("Nombre de valeurs :")
print(length(x))print("Valeur minimale :")
print(min(x))print("Valeur maximale")
print(max(x))print("Étendue :")
\frac{1}{\text{print}(\text{range}(x))}print("Moyenne :")
print(mean(x))print("Variance de la population :")
\text{print}(var(x))print("Écart-type de la population :")
print(sd(x))
```
 $\sum_{\substack{\text{script }l\text{}}}\text{P}(T) \text{Cov}(T) \text{Cov$ script **Q** que vous sauvegardez chez vous sous le nom script.R. Collez dans ce document les commandes ci-dessus puis cliquez sur « Source » pour lancer leur exécution (*cf.* figure 1 page 5).

D onnez la ligne de code à modifier dans le script précédent pour calculer les mêmes indicateurs sur la masse des bébés à la naissance. Vous devez obtenir le résultat suivant :

```
[1] "Nombre de valeurs :"
[1] 1173
[1] "Valeur minimale :"
[1] 1.57
[1] "Valeur maximale"
[1] 5.03
[1] "Étendue :"
[1] 1.57 5.03
[1] "Moyenne :"
[1] 3.413291
[1] "Variance de la population :"
[1] 0.2744026
[1] "Écart-type de la population :"
[1] 0.5238346
```
Réponse :

L texte. C'est généralement le cas quand on utilise les fonctions graphiques 'utilisation de scripts est très commode dès que l'on dépasse une ligne de de **R** car de nombreuses options sont disponibles. Dans les cadres réservés aux réponses dans la suite du document vous pouvez recopier le code de la solution ou plus simplement donner le nom du fichier dans lequel vous avez sauvegardé votre solution.

# **5 Visualisation d'une variable à la fois**

### **5.1 Cas d'une variable qualitative**

#### **5.1.1 Les diagrammes en bâtons**

UNE variable qualitative est caractérisée par les fréquences de ses modalités.<br>La fonction table() permet d'effectuer cette opération, par exemple pour La fonction table() permet d'effectuer cette opération, par exemple pour la séquence des étudiants :

**S** 

version 3.4.1 (2017-06-30) – Page **16**/39 – Compilé le 2017-07-24 URL: https://pbil.univ-lyon1.fr/R/pdf/tpRg2.pdf

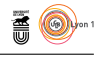

table(étudiants\$seq)

 $\begin{array}{cc} & 2 & 3 \\ 160 & 60 \end{array}$ 

U ne représentation en bâtons permet de bien visualiser la part relative des différentes modalités :

```
barplot(table(étudiants$seq),
main = "Répartition des étudiants entre les deux séquences",
xlab = "Numéro de séquence",
ylab = "Nombre d'étudiants",
                las = 1)
```
**Répartition des étudiants entre les deux séquences**

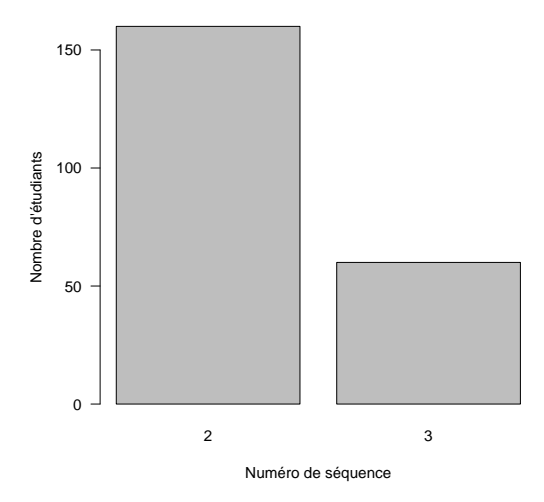

D onnez le code  $\bigcirc$  permettant de produire le diagramme en bâtons de l'âge des mères dans le jeu de données bébés :

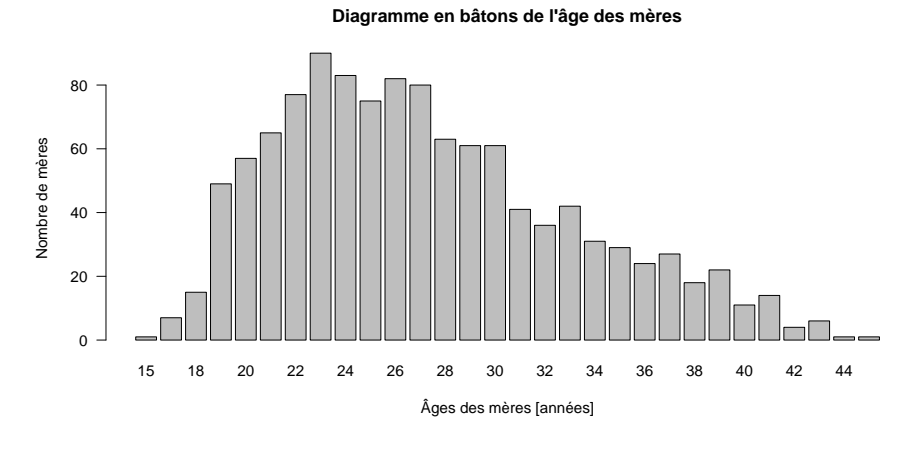

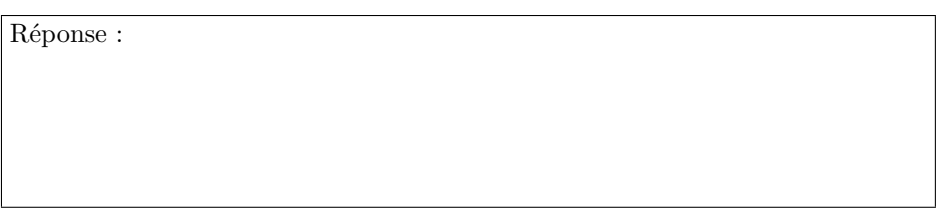

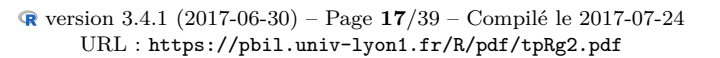

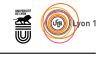

### **5.1.2 Pour aller plus loin (hors programme)**

 $\sum$  <br/>diagramme de CLEVELAND est une alternative au diagramme en qui possède l'avantage d'avoir un meilleur ratio information/encre : e diagramme de Cleveland est une alternative au diagramme en bâtons

```
x <- with(bébés, c(table(age)))
dotchart(x, xlim = c(0, max(x)),main = "Âge des mères",
xlab = "Nombre de mères",
pch = 19)
```
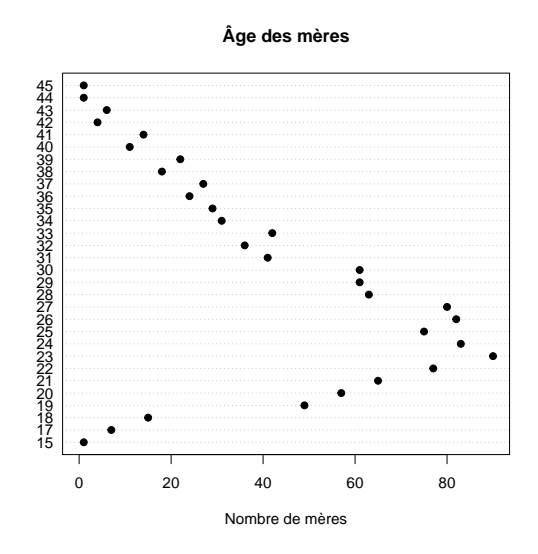

# **5.2 Cas d'une variable quantitative**

#### **5.2.1 Histogramme**

 $\sum$  A fonction  $\texttt{hist}()$  permet de tracer des histogram présenter la distribution des notes en MathSV : a fonction hist() permet de tracer des histogrammes, par exemple pour

hist(étudiants\$note)

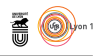

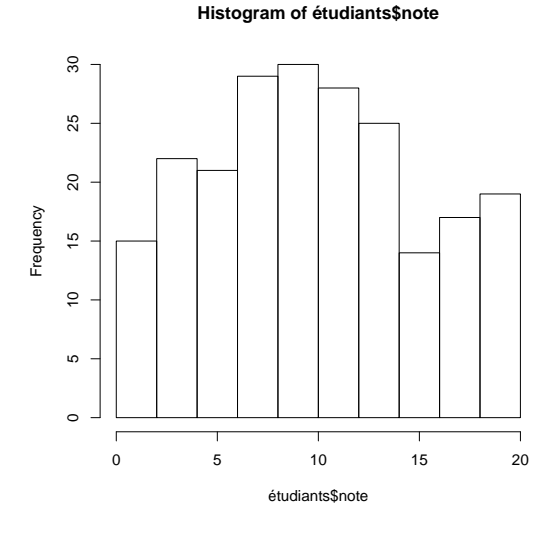

CETTE fonction possède de nombreuses options dont quelques unes sont mise<br>C en œuvre ci-après. On consultera la documentation de cette fonction pour NETTE fonction possède de nombreuses options dont quelques unes sont mise comprendre leur signification. Notez que l'option proba = TRUE permet d'avoir une surface totale égale à 1, nous permettant de confronter les données à une fonction de densité de probabilité de référence, par exemple la loi normale  $\mathcal{N}(\mu, \sigma)$ . L'estimation de la moyenne de la population,  $\hat{\mu}$ , et l'estimation de l'écart-type de la population,  $\hat{\sigma}$ , sont données par les fonctions mean() et sd(), respectivement.

```
hist(étudiants$note,
main = "Distribution des notes des étudiants",
xlab = "Note MathSV sur 20",
ylab = "Densité", col = "lightblue",
            las = 1, proba = TRUE, ylim = c(0, 0.08)x \leftarrow \text{with}(\text{\'etudiants, seq}(\text{from } = \text{min}(\text{note}), \text{ to } = \text{max}(\text{note}), \text{ length} = 200))with(étudiants, lines(x, dnorm(x, mean(note), sd(note)), col = "red"))
legend("topleft", inset = 0.01, legend = "Loi normale", lty = 1, col = "red")
```
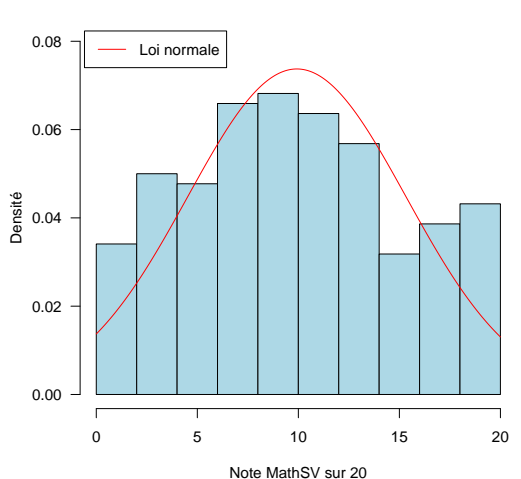

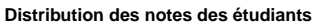

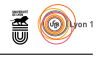

D  $ONNEZ$  le code  $\bigotimes$  permettant de produire la représentation graphique suivante :

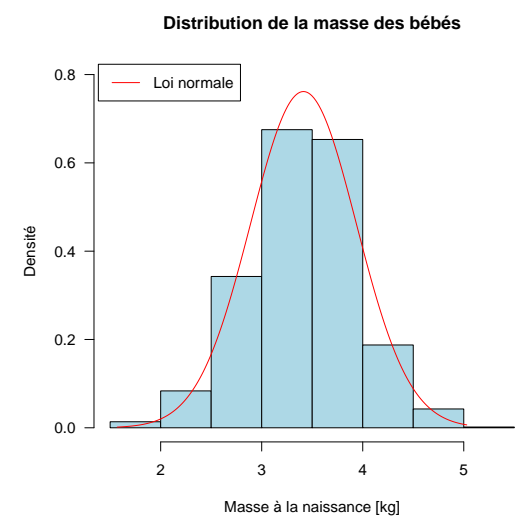

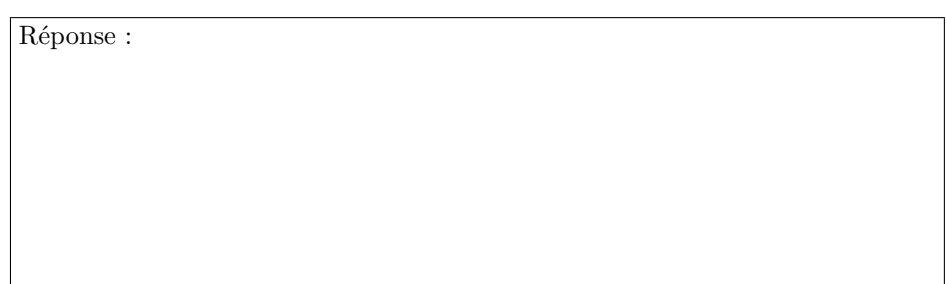

#### **5.2.2 Boîte à moustaches**

 $\begin{split} &\bigcup\nolimits_{\quad \ \ \, \infty} \text{ne} \text{ a} \text{ utre possible} \text{ is} \text{ a} \text{ in the image.} \end{split}$ « boîtes à moustaches ». L'option notch = TRUE va tailler des encoches dans la boîte pour indiquer un intervalle de confiance à 95 % de la médiane de la valeur pour la population d'origine :

```
boxplot(étudiants$note,<br>
main = "Distribution des notes des étudiants",<br>
ylab = "Note en MathSV sur 20",<br>
las = 1, notch = TRUE,<br>
col = "lightblue")
```
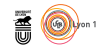

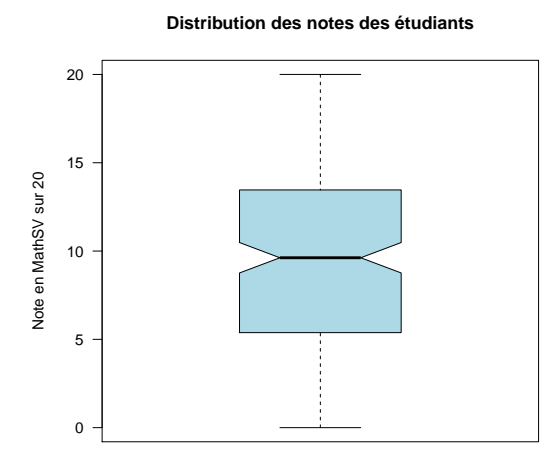

D onnez le code  $\bullet$  permettant de produire la représentation graphique suivante :

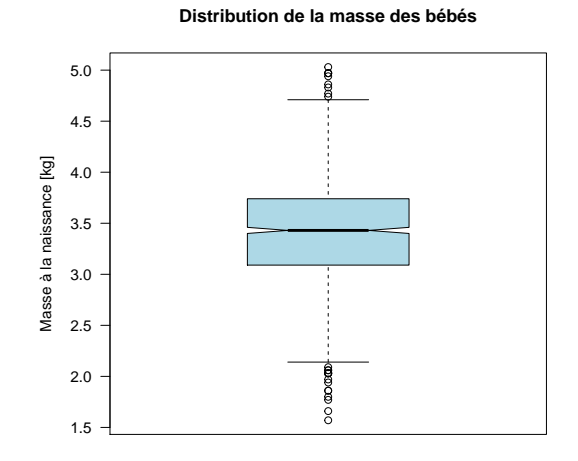

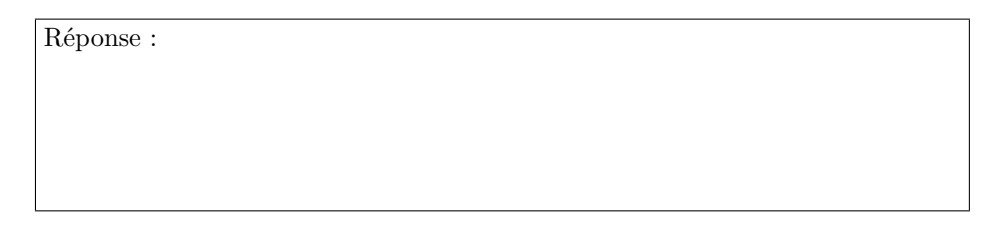

### **5.2.3 Pour aller plus loin (hors programme)**

O n peut également utiliser un estimateur de la densité locale des notes. C'est une sorte d'histogramme à fenêtre glissante :

```
with(étudiants, plot(density(note, adjust = 1),
main = "Distribution des notes des étudiants",
xlab = "Note MathSV sur 20",
```
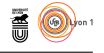

```
ylab = "Densité",
                               ylim = c(0, 0.1))x < - seq(from = -5, to = 25, length = 200)
with(étudiants, lines(x, dnorm(x, mean(note), sd(note)), col = "red"))
legend("topleft", inset = 0.01, legend = "Loi normale", lty = 1, col = "red")
```
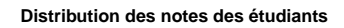

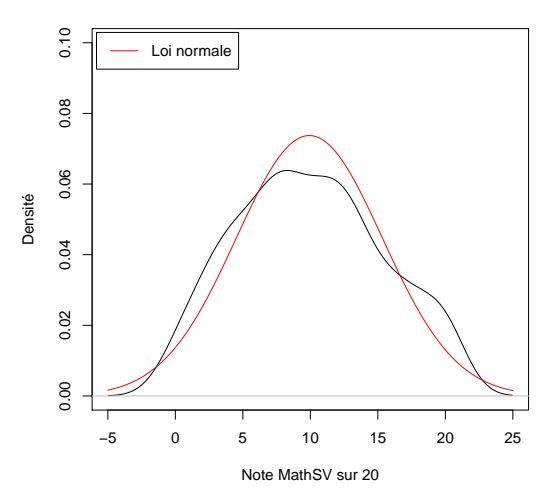

Le paramètre adjust permet de contrôler la taille de la exemple, avec une valeur de 0.05 pour ce paramètre : e paramètre adjust permet de contrôler la taille de la fenêtre glissante. Par

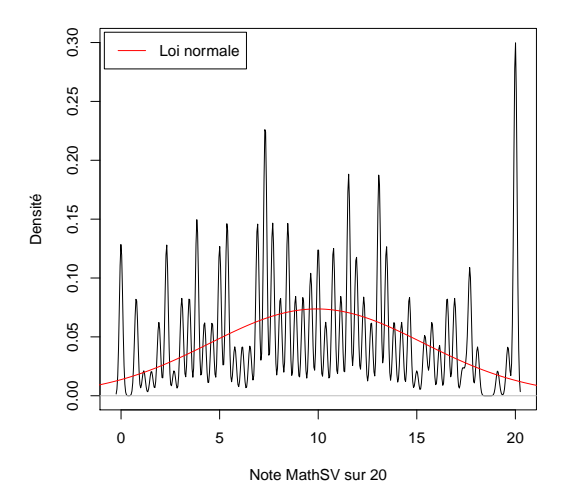

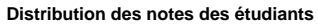

 $\overline{O}$ n met ici en évidence la nature discrète de la variable note : le nombre de notes différentes possibles n'est pas infini, la fonction unique() donne la liste des valeurs distinctes :

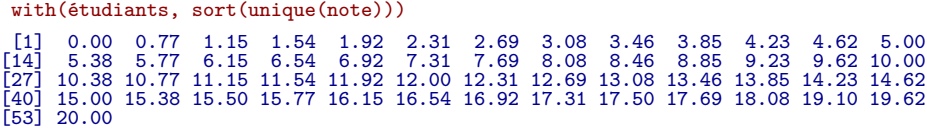

version 3.4.1 (2017-06-30) – Page **22**/39 – Compilé le 2017-07-24 URL : https://pbil.univ-lyon1.fr/R/pdf/tpRg2.pdf

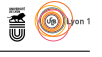

 $\Gamma$ y a donc 53 notes différentes possibles. Une autre façon de procéder est de représenter la fonction de répartition qui donne la probabilité pour qu'une représenter la fonction de répartition qui donne la probabilité pour qu'une note soit inférieure à une valeur donnée. Les notes étant bornées entre 0 et 20, la probabilité pour qu'une note soit strictement inférieure à 0 est nulle, la probabilité pour qu'une note soit inférieure ou égale à 20 est celle d'un événement certain, la fonction de répartition a l'allure d'une sigmoïde entre 0 et 1 :

```
plot(ecdf(étudiants$note),
main = "Fonction de répartition des notes des étudiants",
xlab = "Note MathSV sur 20",
ylab = "probabilité",
        \frac{1}{\text{las}} = 1with(\text{\'etudiants}, \text{ lines}(x, \text{norm}(x, \text{ mean}(\text{note}), \text{ sd}(\text{note})), \text{ col} = "red"))legend("bottomright", inset = 0.05, legend = c("Observé", "Loi normale"),
           lty = 1, col = c("black", "red")
```
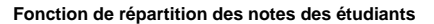

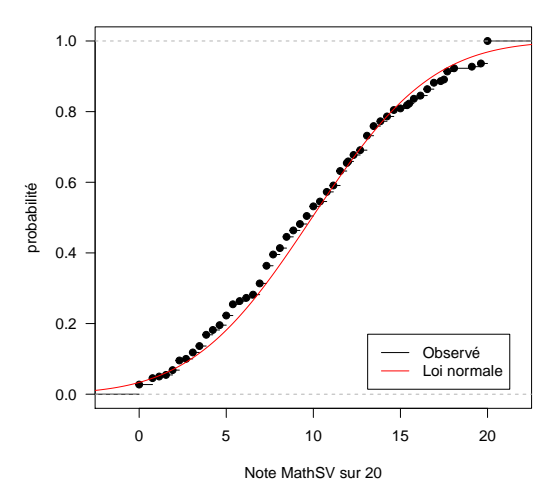

 $E^{\rm NFIN,}$  on peut confronter directement les valeurs des courbes de la fonction de répartition observée et théorique pour produire le graphique « quantilesde répartition observée et théorique pour produire le graphique « quantilesquantiles », dit aussi droite de Henry :

```
with(étudiants, qqnorm(note, las = 1, main = "Droite de Henry pour la note de MathSV",
ylab = "Quantile observé pour la note de MathSV",
          xlab = "Quantile théorique pour une distribution normale"))
qqline(étudiants$note)
```
 $\mathbf{S}_{\text{BE}}$ 

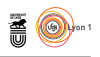

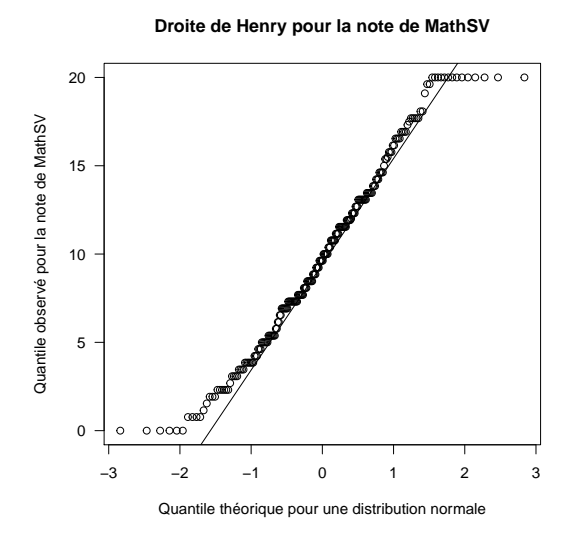

D ans cette représentation graphique les points sont alignés dans le cas d'une distribution normale. Notez sa puissance puisqu'elle nous permet de détecter un phénomène qui n'était pas évident avec les graphiques précédents. La distribution est raisonablement normale dans sa partie centrale mais on observe un décrochage aux deux extrémités pour les notes 0 et 20. C'est assez logique quand on y pense puisque la note est bornée entre 0 et 20 alors qu'une variable normale est supposée pouvoir gambader librement entre −∞ et +∞. Ce que l'on visualise en faut ici c'est le procédé employé pour construire la note de MathSV (*cf.* figure 9 page 25).

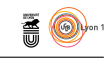

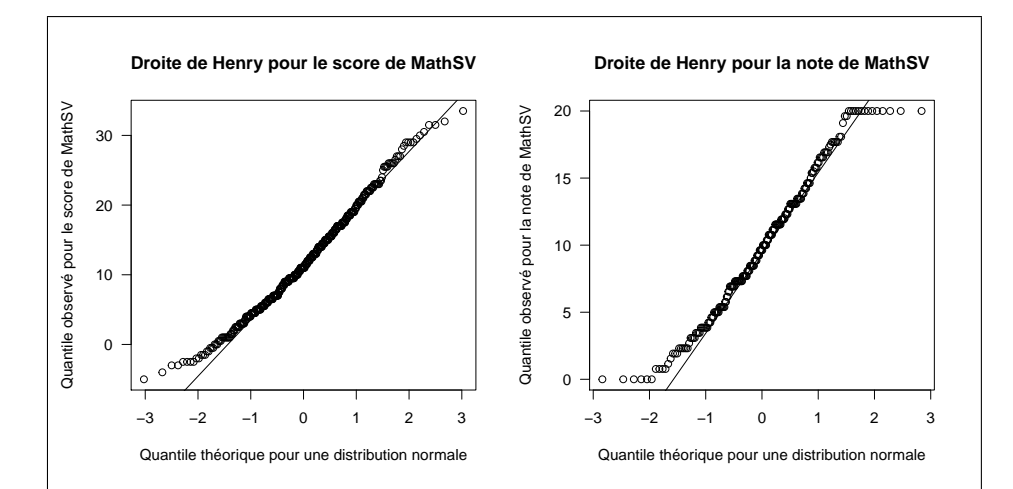

Figure 9 – Distribution du score et de la note de MathSV. Le score, *s*, est issu d'un questionnaire à choix multiples à espérance nulle (réponse juste : +1 point, pas de réponse : +0 point, réponse fausse : − 1 *n* point où *n* représente le nombre de réponses fausses à une question). Le nombre total de points était de 37 dont  $11$  points bonus. La note sur  $20$  a donc été calculée comme étant  $20\frac{s}{26}.$  Les note négatives ont été portées à 0. Les notes supérieures à 20 ont été ramenées à 20. C'est ce que l'on visualise très bien ici avec le graphique de droite.

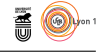

# **6 Visualisation de deux variables à la fois**

### **6.1 Deux variables quantitatives**

 $\sum$  a fonction plot(x, y) permet de produire des nuages de points dont les<br>coordonnées en abscisse sont données par x et celles en ordonnée par y, par a fonction plot(x, y) permet de produire des nuages de points dont les exemple pour comparer la note de MathSV avec celle de BPSVT :

with(étudiants, plot(note, nBPSVT))

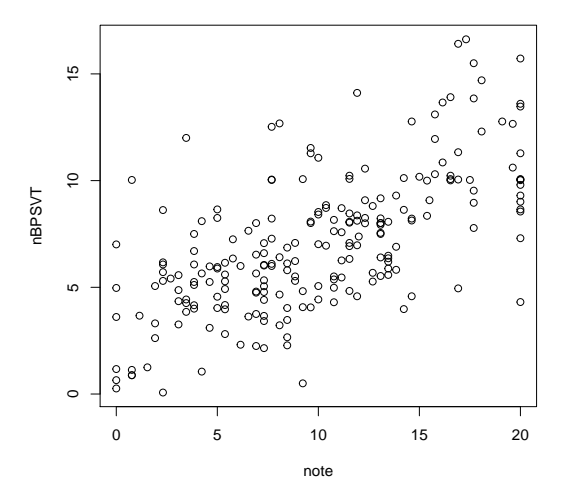

 $\overline{O}$ n peut enrichir ce graphique en tirant parti des options de la fonction plot() et en utilisant la fonction abline() pour ajouter la droite de régression linéaire :

```
r2 <- round(summary(lm(nBPSVT~note, étudiants))$r.squared, 3)
with(étudiants, plot(note, nBPSVT, las = 1,
xlab = "Note en MathSV", ylab = "Note en BPSVT",
       main = bquote(r^2 == .(r2))))abline(lm(nBPSVT~note, étudiants), col = "red")
```
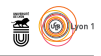

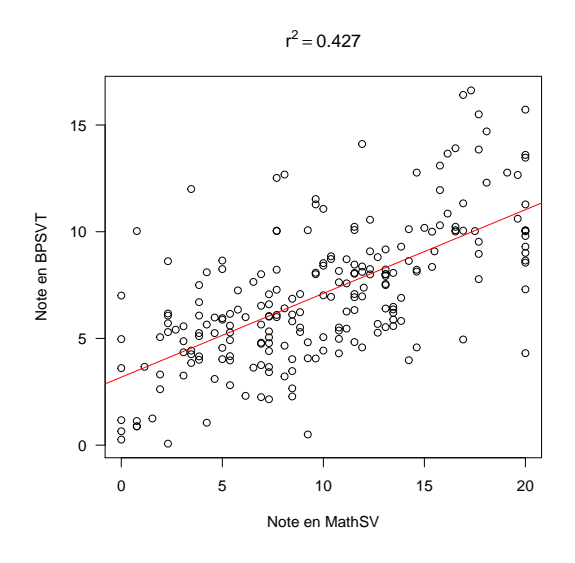

D onnez le code  $\bullet$  permettant de produire la représentation graphique suivante :

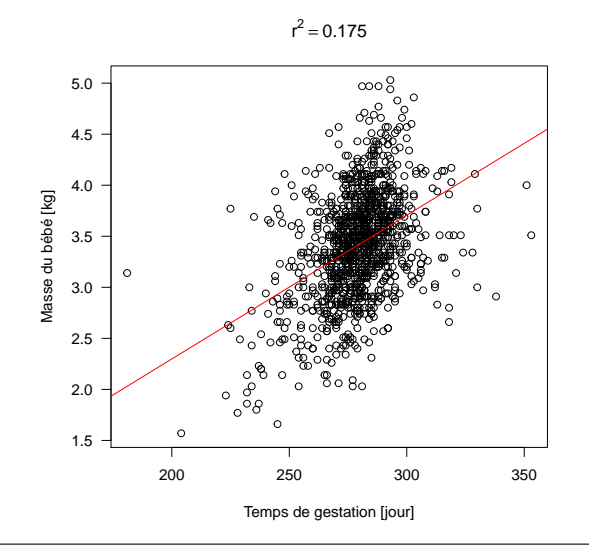

Réponse :

# **6.2 Deux variables quantitatives (hors programme)**

Q de points) il y a risque de superposition des points et donc d'un graphique uand le nombre de points à représenter devient trop important (des milliers trompeur. La fonction smoothScatter() offre une alternative utile en représentant la densité locale des points dans le plan :

> version 3.4.1 (2017-06-30) – Page **27**/39 – Compilé le 2017-07-24 URL: https://pbil.univ-lyon1.fr/R/pdf/tpRg2.pdf

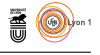

```
r2 <- round(summary(lm(bwt~gestation, bébés))$r.squared, 3)
with(bébés, smoothScatter(gestation, bwt, las = 1,
      xlab = "Temps de gestation [jour]", ylab = "Masse du bébé [kg]",
      main = bquote(r^2 == .(r2))))abline(lm(bwt~gestation, bébés), col = "red")
```
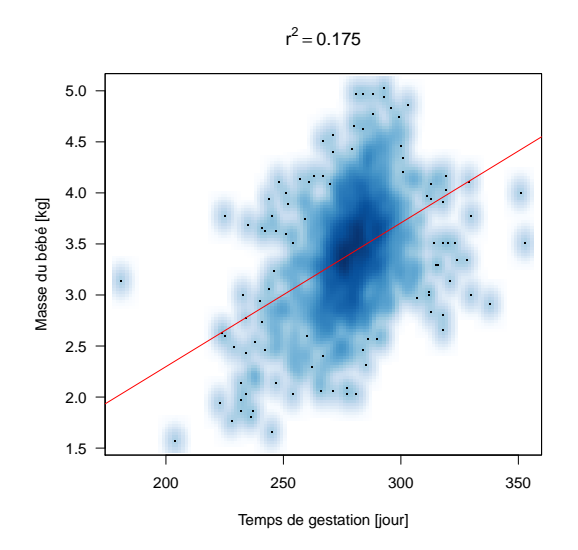

U ne autre possibilité est d'utiliser des couleurs transparentes pour les points de sorte que les superpositions sont mieux mises en évidence. On peut générer des couleurs transparentes en jouant sur le paramètre alpha de la fonction rgb() :

```
r2 <- round(summary(lm(bwt~gestation, bébés))$r.squared, 3)
with(bébés, plot(gestation, bwt, las = 1,
                 pch = 19, col = rgb(0.1, 0.5, 0.9, 0.25),
                 xlab = "Temps de gestation [jour]", ylab = "Masse du bébé [kg]",
                 main = bquote(r^2 == .(r2))))abline(lm(bwt~gestation, bébés), col = "red")
```
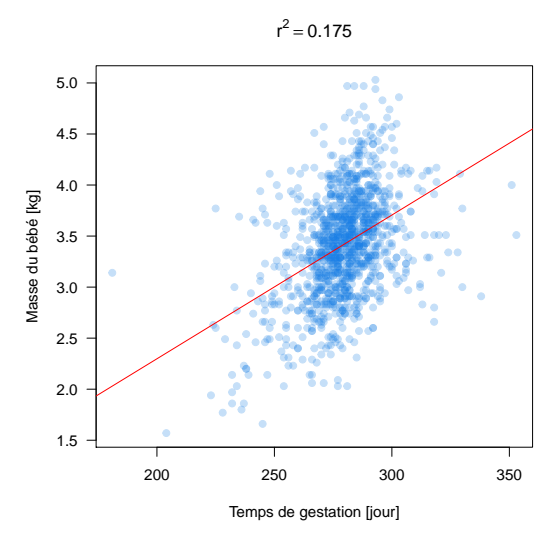

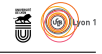

# **6.3 Quantitatif-Qualitatif**

La fonction boxplot () permet très facilement de visualiser l'effet d'une va-<br>
riable qualitative sur une variable quantitative. Voyons par exemple l'effet a fonction boxplot() permet très facilement de visualiser l'effet d'une vade la mention au baccalauréat sur la note en MathSV. La notation note~mBac se lit comme « la note en fonction de la mention au baccalauréat ». L'option varwidth = TRUE va imposer que la surface des boîtes soit proportionnelle aux effectifs des étudiants, ce qui permet de détecter s'il y a des déséquilibres entre les groupes.

```
boxplot(note~mBac, étudiants, main = "Effet de la mention au Bac",<br>xlab = "Mention au baccalauréat",<br>ylab = "Note en MathSV sur 20",<br>las = 1, col = "lightblue", varwidth = TRUE,
                notch = TRUE
```
**Effet de la mention au Bac**

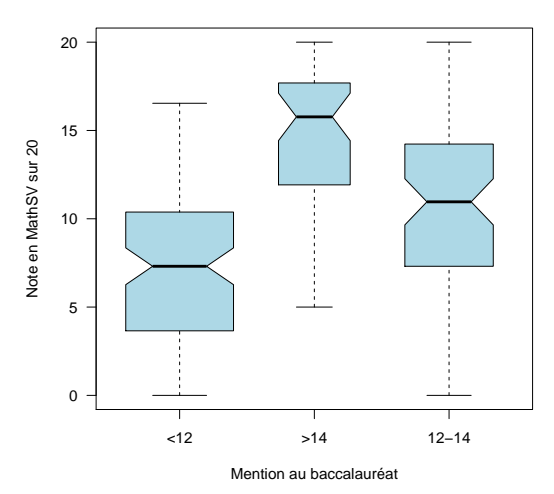

C baccalauréat est une variable qualitative *ordonnée*. Quand on importe des NETTE représentation graphique n'est pas correcte parce que la mention au données sous  $\mathbf{\mathcal{R}}$  tout ce qui n'est pas numérique, *e.g.* une chaîne de caractères, est converti par défaut en des modalités d'une variable qualitative nominale (c'est l'option « *Strings as factors* » dans la figure 5 page 5). Pour indiquer que c'est une variable qualitative ordinale il faut le faire explicitement :

```
étudiants$mBac <- ordered(étudiants$mBac, levels = c("<12", "12-14", ">14"))<br>boxplot(note~mBac, étudiants, main = "Effet de la mention au Bac",<br>xlab = "Mention au baccalauréat",<br>ylab = "Note en MathSV sur 20",<br>las = 1, co
                  notch = TRUE)
```
 $S_{\text{BE}}$ 

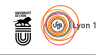

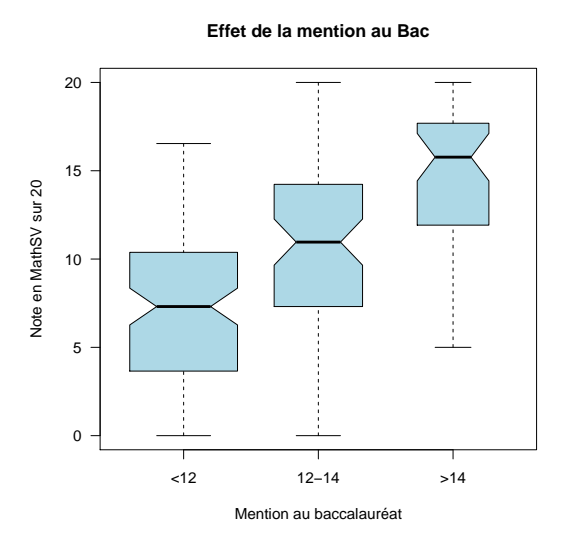

D onnez le code permettant de représenter l'effet du statut fumeur on non de la mère sur la masse des bébés.

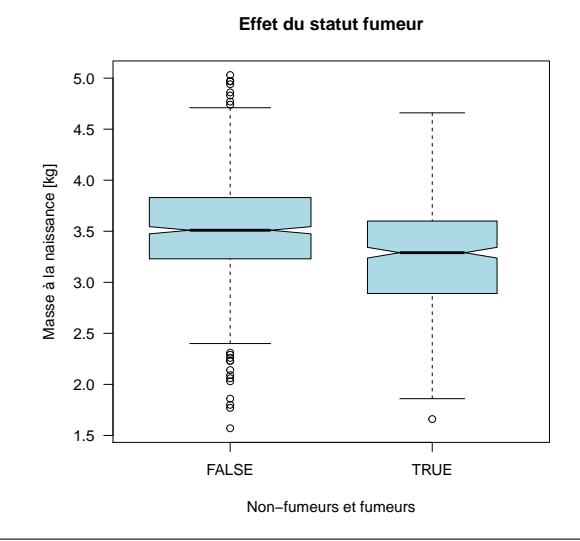

Réponse :

# **6.4 Quantitatif-Qualitatif (hors programme)**

 $\bigcup$  ME autre possibilité est d'utiliser des fonctions de densité de probabilité. Un avantage par rapport aux histogrammes est que l'on peut facilement les avantage par rapport aux histogrammes est que l'on peut facilement les superposer sur un même graphique sans le rendre illisible. Il n'y a cependant pas de fonction standard pour cette représentation graphique, il faut la programmer

> version 3.4.1 (2017-06-30) – Page **30**/39 – Compilé le 2017-07-24 URL : https://pbil.univ-lyon1.fr/R/pdf/tpRg2.pdf

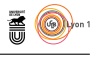

soi-même. Dans le script suivant vous pouvez vous amuser à modifier la valeur du paramètre adjust de la fonction density() pour comprendre son effet sur la représentation obtenue.

```
adjust <- 1
nc <- length(levels(étudiants$mBac)) # Nombre de modalités
plot(density(étudiants$note, adjust = adjust),
main = "Effet de la mention au baccalauréat",
xlab = "Note en MathSV", ylab = "Densité")
mylty <- 2:(2 + nc - 1) # Mes types de lignes
mycol <- rainbow(nc) # Mes types de couleurs
i <- 1 # Compteur d'appel de la fonction
mafonction <- function(x, ...){
dst <- density(x, adjust = adjust)
  dst$y <- length(x)*dst$y/nrow(étudiants)
  lines(dst$x, dst$y, lty = mylty[i], col = mycol[i])
  imax <- which.max(dst$y)
  label <- as.character(levels(étudiants$mBac)[i])
  text(dst$x[imax], dst$y[imax], label = label, pos = 3)
i <<- i + 1
}
with(étudiants, tapply(note, mBac, mafonction))
```
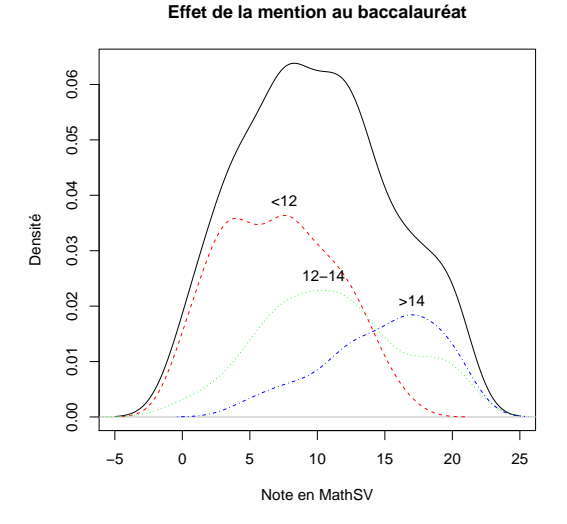

### **6.5 Deux variables qualitatives**

 $\sum$  a fonction  ${\tt table}()$  permet de prendre en compte simultanémant deux variables qualitatives. Intéressons-nous par exemple au goût pour les mathériables qualitatives. Intéressons-nous par exemple au goût pour les mathématiques des étudiants (gMaths) et la note qu'ils ont obtenu en mathématiques au baccalauréat (nMaths).

```
with(étudiants, table(gMaths, nMaths))
        nMaths
gMaths <10 >14 10-12 12-14<br>
\begin{array}{rrrr} -23 & 1 & 8 & 0 \\ + & 4 & 25 & 10 & 15 \end{array}- 23 1<br>+ 4 25
       + 4 25 10 15
0 43 30 26 35
 # Ordonnons les modalités :
 étudiants$gMaths <- ordered(étudiants$gMaths, levels = c("-", "0", "+"))
 étudiants$nMaths <- ordered(étudiants$nMaths, levels = c("<10", "10-12", "12-14", ">14"))
with(étudiants, table(gMaths, nMaths))
```
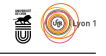

nMaths gMaths <10 10-12 12-14 >14<br>- 23 8 0 1<br>0 43 26 35 30<br>+ 4 10 15 25 - 23 8 0 1 0 43 26 35 30 + 4 10 15 25

 $\bigcup$ n tableau tel que celui ci, ventilant des individus entre les modalités croisées de deux variables qualitatives s'appelle une table de contingence. La foncde deux variables qualitatives s'appelle une table de contingence. La fonction mosaicplot() donne une représentation graphique des tables de contingences :

```
with(étudiants, mosaicplot(table(gMaths, nMaths),
                                               main = "Goût et note en Maths",
xlab = "Goût pour les mathématiques",
ylab = "Note en mathématiques au baccalauréat",
                                              \text{las} = 1)
```
**Goût et note en Maths** − 0 + Note en mathématiques au baccalauréat Note en mathématiques au baccalauréat <10 10−12 12−14 >14 Goût pour les mathématiques

D ans cette représentation la surface des rectangles est proportionnelle aux effectifs des étudiants concernés. Par exemple, le plus grand rectangle ici correspond aux 43 étudiants qui ont un goût modéré pour les mathématiques et une note <10 en mathématiques au baccalauréat. Une option intéressante de cette fonction est shade = TRUE :

```
with(étudiants, mosaicplot(table(gMaths, nMaths),
main = "Goût et note en Maths",
xlab = "Goût pour les mathématiques",
ylab = "Note en mathématiques au baccalauréat",
                                                       \text{las} = 1, shade = TRUE))
```
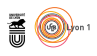

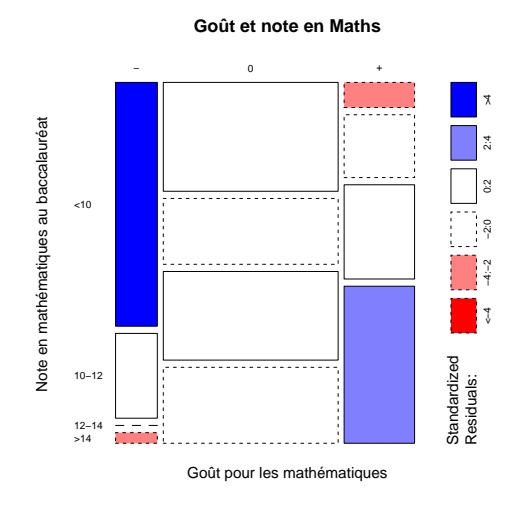

 $\bigcup$ er<br/>rre option permet de mettre évidence les couples de modalités qui pré-<br/>sentent un excès (en bleu) ou un défaut (en rouge) par rapport aux effectifs sentent un excès (en bleu) ou un défaut (en rouge) par rapport aux effectifs qui seraient attendus si les deux variables étaient indépendantes. On constate ici qu'il y a un excès d'étudiants qui n'aiment pas les mathématiques et qui ont eu moins de 10, un excès d'étudiants qui aiment les mathématiques et qui ont eu plus de 14, un défaut d'étudiants qui n'aiment pas les mathématiques et qui ont eu plus de 14, et un défaut d'étudiants qui aiment les mathématiques et qui ont eu moins de 10.

D onnez le code permettant de représenter la relation entre le fait de fumer ou non pour les mères et le fait que cela soit leur première grossesse ou non :

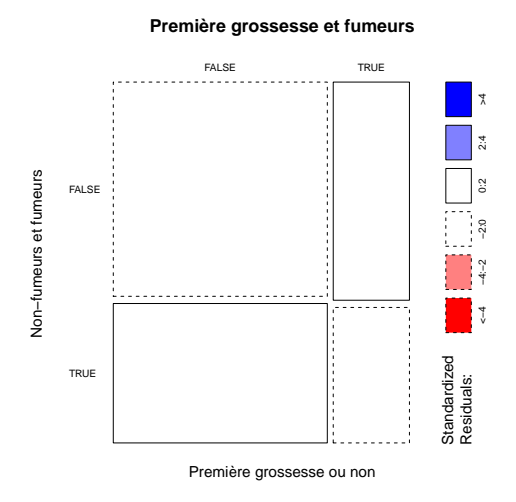

#### version 3.4.1 (2017-06-30) – Page **33**/39 – Compilé le 2017-07-24 URL : https://pbil.univ-lyon1.fr/R/pdf/tpRg2.pdf

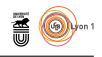

Réponse :

# **7 Visualisation de trois variables à la fois**

# **7.1 Quanti-Quanti-Quali**

I<sup>L</sup> s'agit ici d'un nuage de points sur lequel on porte une information sup-<br>plémentaire à l'aide d'un code graphique (type et couleur des points). La plémentaire à l'aide d'un code graphique (type et couleur des points). La liste des types de points disponibles est donnée dans la documentation de la fonction points(). Un aperçu des couleurs pré-définies est donné en invoquant demo("colors") dans la console. Par exemple, on aimerait connaître le sexe des étudiants quand on croise la note en MathSV et la note en BPSVT :

```
with(étudiants,
plot(note, nBPSVT, las = 1,
xlab = "Note en MathSV", ylab = "Note en BPSVT",
        pch = ifelse(sexe == "F", 24, 21),
main = "Sexe et résultats",
bg = ifelse(sexe == "F", "pink", "lightblue")))
legend("topleft", inset = 0.02, legend = c("Femelle", "Mâle"), pch = c(24, 21),
          pt.bg = c("pink", "lightblue"))
```
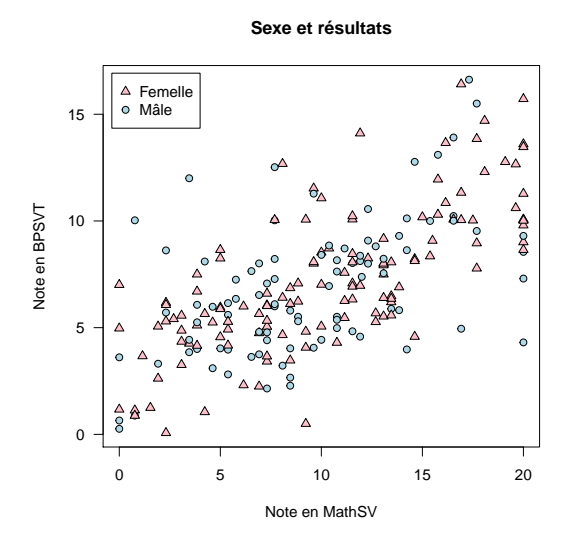

DONNEZ le code **R** permettant de repérer les mères fumeuses et non fumeuses quand on croise le temps de gestation avec la masse à la naissance des ONNEZ le code $\textcolor{red}{\textbf{Q}}$  permettant de repérer les mères fumeuses et non fumeuses bébés :

**S** 

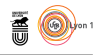

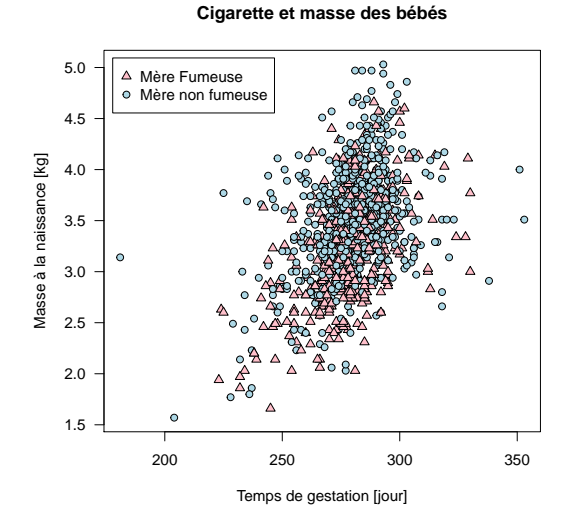

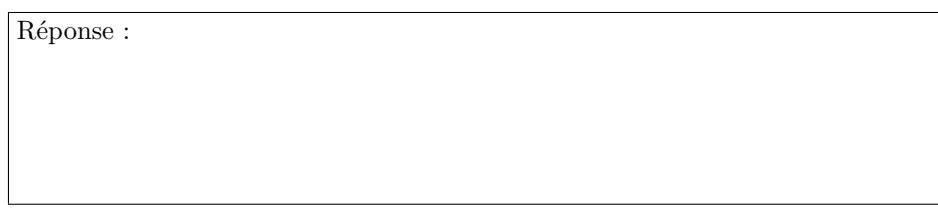

# **7.2 Quanti-Quanti-Quali (hors programme)**

Q<sup>UAND</sup> dans un nuage de points le nombre d'iceux est élevé (de l'ordre de<br>Q plus de 10<sup>3</sup>), vouloir représenter une variable qualitative supplémentaire à uand dans un nuage de points le nombre d'iceux est élevé (de l'ordre de titre illustratif devient délicat (*cf.* figure 10 page 36). L'utilisation de couleurs transparentes permet de gagner un ou deux ordres de grandeur sur le seuil de 10<sup>3</sup> , mais n'y voyez pas une panacée, il finira toujours par il y avoir trop de points par rapport à votre capacité de perception des couleurs.

```
colF <- rgb(1.0, 0.5, 0.7, 0.4) # Couleur des fumeuses
colNF <- rgb(0.5, 0.7, 1.0, 0.4) # Couleur des non fumeuses
with(bébés,
      plot(gestation, bwt, las = 1, pch = 19,
            xlab = "Temps de gestation [jour]",
            ylab = "Masse à la naissance [kg]",
main = "Cigarette et masse des bébés",
col = ifelse(smoke == TRUE, colF, colNF)))
legend("topleft", inset = 0.02, legend = c("Mère Fumeuse", "Mère non fumeuse"),
         pch = 19, col = c(colF, colNF)
```
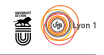

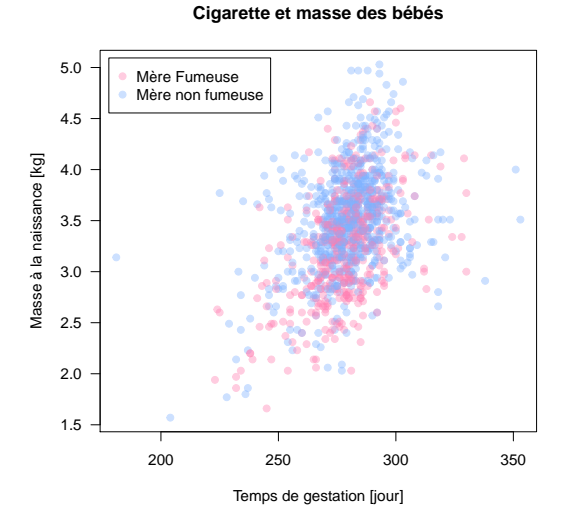

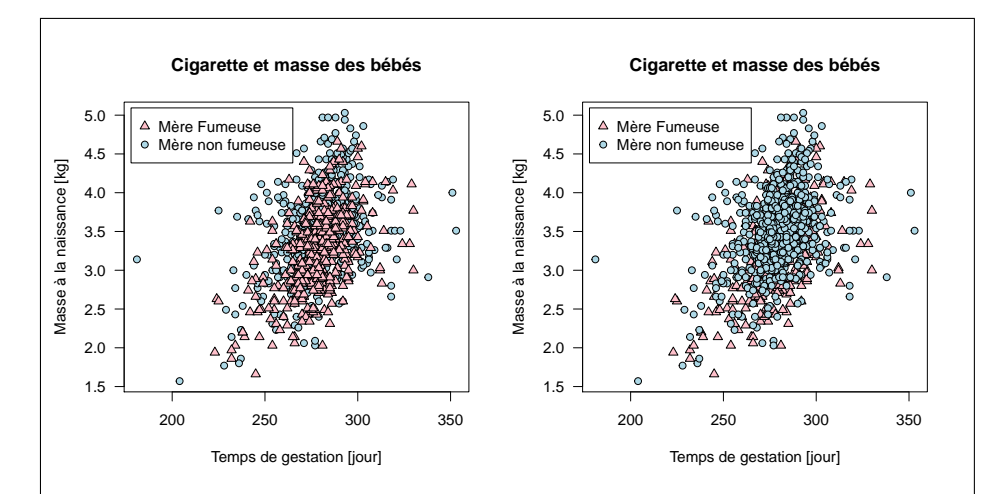

Figure 10 – Les mêmes données ont été représentées dans les deux figures. La différence est que dans la figure de gauche on a représenté les mères nonfumeuses puis on a supperposé les mère fumeuses tandis que dans la figure de droite on a fait le contraire. Quand le nombre de points est important et que l'on utilise des couleurs opaques, l'ordre d'affichage des points risque de masquer une information présente dans les données.

 $\sum$ a situation se complique également lorsque la variable qualitative illustrative possède plus de 2 modalités. Voici un exemple qui fonctionnera jusqu'à a situation se complique également lorsque la variable qualitative illustrative quatres modalités (pour plus de 4 modalités il est préférable de représenter les groupes par des ellipses ou des enveloppes convexes, ce qui est encore plus horsprogramme). On aimerait représenter en variable supplémentaire la classe de note en mathématiques au baccalauréat quand on croise la note en MathSV avec celle en BPSVT :

nc <- length(levels(étudiants\$nMaths)) # Le nombre de classes if(nc > 4) stop("Ça ne marchera pas")

> version 3.4.1 (2017-06-30) – Page **36**/39 – Compilé le 2017-07-24 URL: https://pbil.univ-lyon1.fr/R/pdf/tpRg2.pdf

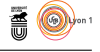

mycol <- rainbow(nc) # Mes couleurs<br>mypch <- 21:(21 + nc - 1) # Mes types de points mypch <-  $21:(21 + nc - 1)$ with(étudiants, plot(note, nBPSVT, las = 1, xlab = "Note en MathSV", ylab = "Note en BPSVT", pch = mypch[nMaths], main = "Note en mathématiques au baccalauréat et résultats en L1",  $bg = mycol[nMaths])$ legend("topleft", inset = 0.02, legend = levels(étudiants\$nMaths), pch = mypch, pt.bg = mycol)

**Note en mathématiques au baccalauréat et résultats en L1**

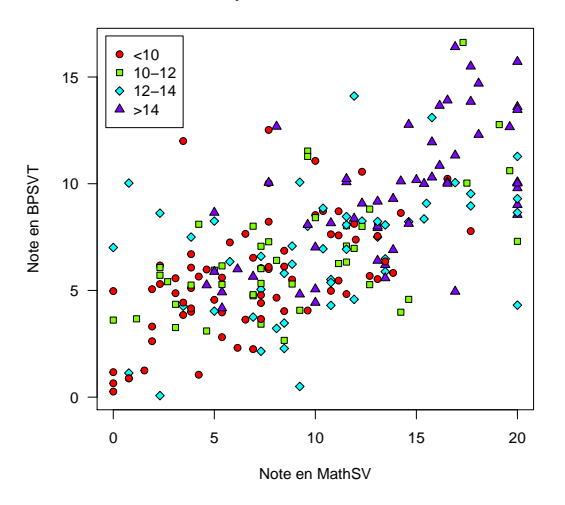

### **7.3 Quanti-Quali-Quali**

O n cherche dans ce cas à analyser l'effet de deux variables qualitatives sur une variable quantitative, par exemple, quel est l'effet de la mention au baccalauréat et de l'absentéisme en TD sur la note de MathSV ? La notation note~mBac+abs se lit « la note en fonction de la mention au bac et de l'absentéisme ». Le graphique produit va dépendre de l'ordre des variables explicatives. Pour faciliter la lecture on va colorier en rose les mentions <12, en gris les mentions 12-14 et en bleu les mentions >14.

```
# Ordonnons les modalités d'absentéisme
étudiants$abs <- ordered(étudiants$abs, levels = c("0-1", ">1"))
par(mfrow = c(1, 2)) # Pour avoir deux graphiques côte à côte
boxplot(note~mBac+abs, étudiants, main = "Mention au bac et absentéisme",
         xlab = "Mention au bac et absentéisme",
ylab = "Note en MathSV sur 20",
         las = 1, col = c("pink", "grey", "lightblue"),
         varwidth = TRUE, notch = TRUE)
boxplot(note~abs+mBac, étudiants, main = "Absentéisme et mention au bac",
xlab = "Absentéisme et mention au bac",
ylab = "Note en MathSV sur 20",
         las = 1, col = rep(c("pink", "grey", "lightblue"), each = 2),
         varwidth = TRUE, notch = TRUE)
```
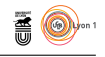

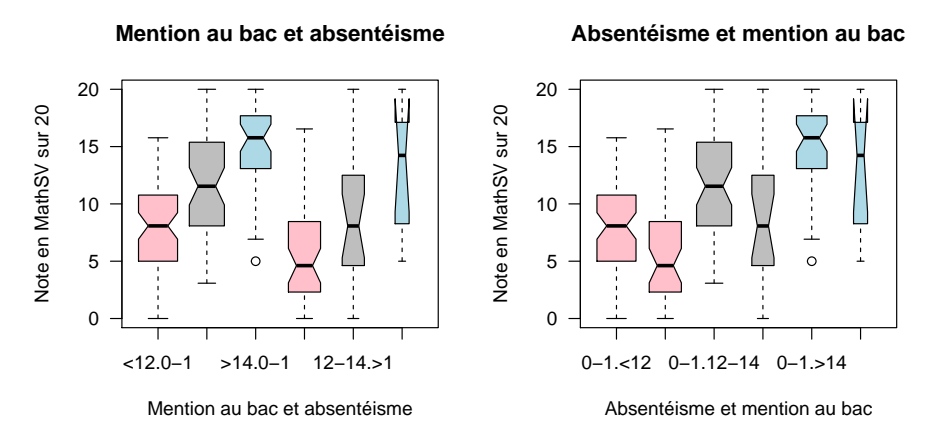

Le graphique de gauche permet de visualiser facilement l'effet de la mention du au baccalauréat pour les deux modalités d'absentéisme, le graphique de e graphique de gauche permet de visualiser facilement l'effet de la mention droite celui de l'absentéisme pour chaque modalité de mention au baccalauréat. D onnez le code permettant de représenter l'effet simultané du tabagisme et de la parité sur la masse des bébés à la naissance. Pour faciliter la lecture des graphiques on pourra utiliser le recodage suivant :

# bébés\$smoke <- ordered(ifelse(bébés\$smoke, "F", "NF"), levels = c("NF", "F")) bébés\$parity <- ordered(ifelse(bébés\$parity, "1", ">1"), levels = c("1", ">1"))

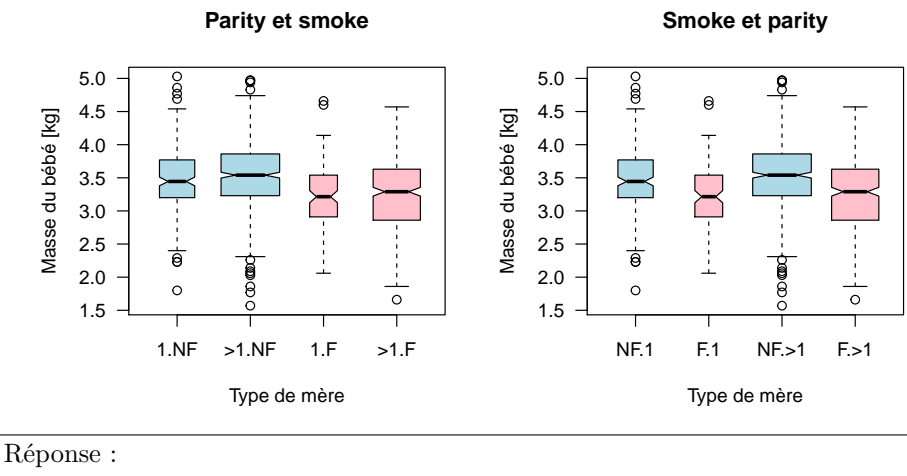

# **8 Sauvegarde des données**

 $\bigvee$ ous allez utiliser les données étudiants et bébés lors du prochain TP. Pour sauvegarder d'un coup tous les objets définis dans votre environnement clisauvegarder d'un coup tous les objets définis dans votre environnement cliquez sur l'icône qui ressemble à une disquette dans l'onglet « *Environment* » en

> version 3.4.1 (2017-06-30) – Page **38**/39 – Compilé le 2017-07-24 URL : https://pbil.univ-lyon1.fr/R/pdf/tpRg2.pdf

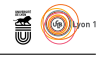

haut à droite de l'interface de RStudio. Pour restaurer tout votre environnement à la prochaine séance il suffira de cliquer sur l'icône juste à gauche de la précédente (elle représente une flêche qui sort d'un dossier).